<span id="page-0-1"></span>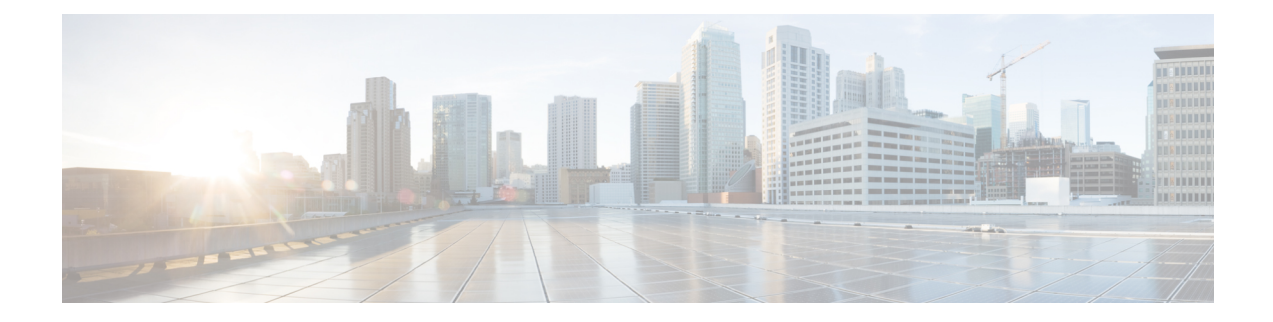

# **Configuring Clocking and Timing**

This chapter explains how to configure timing ports on the Route Switch Processor (RSP) modules and includes the following sections:

- Clocking and Timing [Restrictions,](#page-0-0) on page 1
- Clocking and Timing [Overview,](#page-2-0) on page 3
- [Configuring](#page-14-0) Clocking and Timing, on page 15
- Verifying the [Configuration,](#page-48-0) on page 49
- [Troubleshooting,](#page-48-1) on page 49
- [Configuration](#page-50-0) Examples, on page 51

# <span id="page-0-0"></span>**Clocking and Timing Restrictions**

The following clocking and timing restrictions apply to the chassis:

• Interfaces carrying PTP traffic must be under the same VPN Routing and Forwarding (VRF). Misconfiguration will cause PTP packet loss.

Use the 10 Gigabit Links to configure VRF on two Cisco RSP3 Routers.

- You can configure only a single clocking input source within each group of eight ports (0–7 and 8–15) on the T1/E1 interface module using the **network-clock input-source** command.
- Multicast timing is *not* supported.
- Out-of-band clocking and the **recovered-clock** command are *not* supported.
- Precision Time Protocol (PTP) is supported only on loopback interfaces.
- Synchronous Ethernet clock sources are *not* supported with PTP. Conversely, PTP clock sources are not supported with synchronous Ethernet except when configured as hybrid clock. However, you can use hybrid clocking to allow the chassis to obtain frequency using Synchronous Ethernet, and phase using PTP.
- Time of Day (ToD) and 1 Pulse per Second (1PPS) input is *not* supported when the chassis is in boundary clock mode.
- Multiple ToD clock sources are *not* supported.
- PTP redundancy is supported only on unicast negotiation mode; you can configure up to three server clocks in redundancy mode.
- In order to configure time of day input, you must configure both an input 10 Mhz and an input 1 PPS source.
- PTP over IPv6 is *not* supported.
- SyncE Rx and Tx is supported on uplink interfaces when using 8 x 1 GE Gigabit Ethernet SFP Interface Module.
- When PTP is configured, changing the configuration mode from LAN to WAN or WAN to LAN is *not* supported for following IMs:
	- 2x10G
	- 8x1G\_1x10G\_SFP
	- 8x1G\_1x10G\_CU
- PTP functionality is restricted by license type.

The table below summarizes the PTP functionalities that are available, by license type:

**Table 1: PTP Functions Supported by Different Licenses**

| License                                             | <b>PTP Support</b>                                           |
|-----------------------------------------------------|--------------------------------------------------------------|
| Metro Services                                      | Not supported                                                |
| Metro IP Service                                    | Ordinary subordinate Clock                                   |
| Metro Aggregation Service                           | Ordinary subordinate Clock                                   |
| Metro IP Service $+$ IEEE 1588-2008 BC/MC           | All PTP functionality including boundary and server<br>clock |
| Metro Aggregation Service + IEEE 1588-2008<br>BC/MC | All PTP functionality including boundary and server<br>clock |

# 

**Note** If you install the IEEE 1588-2008 BC/MC license, you must reload the chassis to use the full PTP functionality.

- End-to-end Transparent Clock is *not* supported for PTP over Ethernet.
- Transparent clock is not supported on the Cisco RSP3 Module.
- G.8265.1 telecom profiles are *not* supported with PTP over Ethernet.
- The chassis does *not* support a mix of IPv4 and Ethernet clock ports when acting as a transparent clock or boundary clock.

The following restrictions apply when configuring synchronous Ethernet SSM and ESMC:

- To use the **network-clock synchronization ssm option** command, ensure that the chassis configuration does *not* include the following:
	- Input clock source
- Network clock quality level
- Network clock source quality source (synchronous Ethernet interfaces)
- The**network-clocksynchronizationssm option**command must be compatible with the**network-clock eec** command in the configuration.
- To use the **network-clock synchronization ssm option** command, ensure that there is *not* a network clocking configuration applied to synchronous Ethernet interfaces, BITS interfaces, and timing port interfaces.
- SSM and ESMC are SSO-coexistent, but not SSO-compliant. The chassis goes into hold-over mode during switchover and restarts clock selection when the switchover is complete.
- The chassis does not support ESMC messages on the S1 byte on SONET/SDH and T1/E1 interface modules.
- It isrecommended that you do *not* configure multiple inputsources with the same priority asthisimpacts the TSM (Switching message delay).
- You can configure a maximum of 4 clock sources on interface modules, with a maximum of 2 per interface module. This limitation applies to both synchronous Ethernet and TDM interfaces.
- When you configure the ports using the **synchronous mode** command on a copper interface, the port attempts to auto-negotiate with the peer-node copper port and hence the auto negotiation is incomplete as both the ports try to act as server clock, which in turn makes the port down. Hence, for a successful clock sync to happen, you should configure the ports using **network-clock input-source** *1* **interface** *interface id* command prior to the configuration using the **synchronous mode** command under the interfaces to ensure that one of the ports behaves as a server clock.

It is not recommended to configure the copper ports using the **synchronous mode** command.

## **Restrictions on RSP3 Module**

The following clocking and timing restrictions are supported on the RSP3 Module:

- Precision Time Protocol (PTP) is supported only on the routed interfaces.
- Transparent Clock over 1 Gigabit Ethernet port performance is *not good.*
- PTP is supported for LAN for the following IMs. WAN is not supported.
	- $2x40$
	- 1x100 GE
	- 8x10 GE
- To shift from non hybrid clock configuration to hybrid clock configuration, you must first unconfigure PTP, unconfigure netsync, reconfigure netsync and configure hybrid PTP.

# <span id="page-2-0"></span>**Clocking and Timing Overview**

The chassis have the following timing ports:

- 1 PPS Input/Output
- 10 Mhz Input/Output
- ToD
- Building Integrated Timing Supply (BITS)

You can use the timing ports on the chassis to perform the following tasks:

- Provide or receive 1 PPS messages
- Provide or receive time of day (ToD) messages
- Provide output clocking at 10 Mhz, 2.048 Mhz, and 1.544 Mhz
- Receive input clocking at 10 Mhz, 2.048 Mhz, and 1.544 Mhz

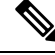

**Note** Timing input and output is handled by the active RSP.

For timing redundancy, you can use a Y cable to connect a GPS timing source to multiple RSPs. For information, see the *Cisco ASR 903 Series Aggregation Services Router Hardware Installation Guide* . **Note**

SyncE is supported in both LAN and WAN mode on a 10 Gigabit Ethernet interface.

The following sections describe how to configure clocking and timing features on the chassis.

## **Understanding PTP**

The Precision Time Protocol (PTP), as defined in the IEEE 1588 standard, synchronizes with nanosecond accuracy the real-time clocks of the devices in a network. The clocks in are organized into a server-member hierarchy. PTP identifies the switch port that is connected to a device with the most precise clock. This clock is referred to as the server clock. All the other devices on the network synchronize their clocks with the server and are referred to as members. Constantly exchanged timing messages ensure continued synchronization.

PTP is particularly useful for industrial automation systems and process control networks, where motion and precision control of instrumentation and test equipment are important.

#### **Table 2: Nodes within a PTP Network**

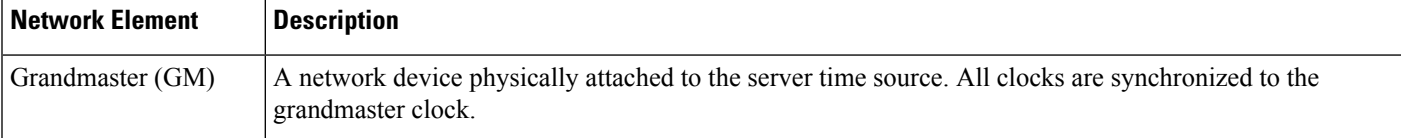

Ш

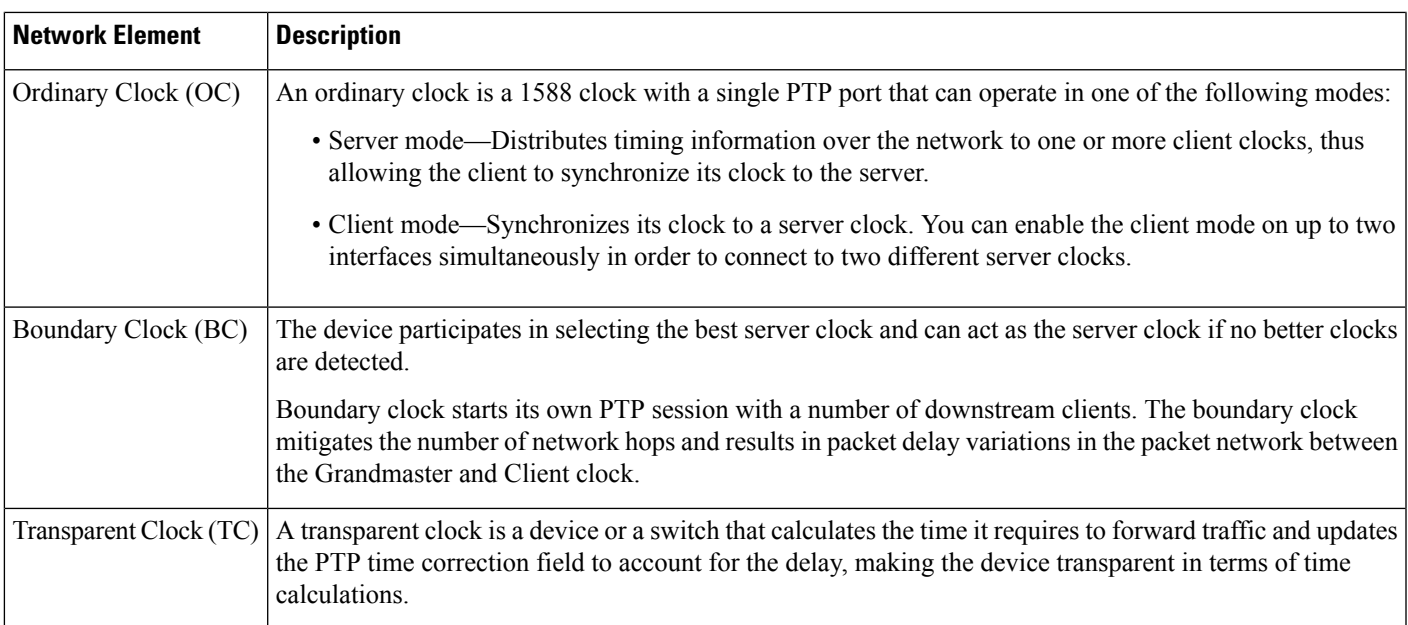

## **Telecom Profiles**

Cisco IOS XE Release 3.8 introduces support for telecom profiles, which allow you to configure a clock to use the G.8265.1 recommendations for establishing PTP sessions, determining the best server clock, handling SSM, and mapping PTP classes. For information about how to configure telecom profiles, see [Configuring](#page-14-0) [Clocking](#page-14-0) and Timing, on page 15.

Effective Cisco IOS-XE Release 3.18, the G.8275.1 telecom profile is also supported on the Cisco ASR 903 Series Routers with RSP2 module. For more information, see G.8275.1 Telecom Profile .

## **PTP Redundancy**

PTP redundancy is an implementation on different clock nodes. This helps the PTP subordinate clock node achieve the following:

- Interact with multiple server ports such as grand server clocks and boundary clock nodes.
- Open PTP sessions.
- Select the best server from the existing list of server clocks (referred to as the primary PTP server port or server clock source).
- Switch to the next best server available in case the primary server clock fails, or the connectivity to the primary server fails.

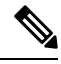

**Note** The Cisco ASR 900 Series chassis supports unicast-based timing as specified in the 1588-2008 standard.

For instructions on how to configure PTP redundancy, see Configuring PTP [Redundancy,](#page-34-0) on page 35.

## **PTP Asymmetry Readjustment**

Each PTP node can introduce delay asymmetry that affects the adequate time and phase accuracy over the networks. Asymmetry in a network occurs when one-way-delay of forward path (also referred as forward path delay or ingress delay) and reverse path (referred as reverse path delay or egress delay) is different. The magnitude of asymmetry can be either positive or negative depending on the difference of the forward and reverse path delays.

Effective Cisco IOS XE Gibraltar 16.10.1, PTP asymmetry readjustment can be performed on each PTP node to compensate for the delay in the network.

## **Restriction**

In default profile configuration, delay-asymmetry value is provided along with the clock source command. Thisrestrictsit to change the delay-asymmetry value with a complete reconfiguration of **clocksource** command. The delay-asymmetry value should be considered as static and cannot be changed at run-time.

## **PTP Redundancy Using Hop-By-Hop Topology Design**

Real world deployments for IEEE-1588v2 for mobile backhaul requires the network elements to provide synchronization and phase accuracy over IP or MPLS networks along with redundancy.

In a ring topology, a ring of PTP boundary clock nodes are provisioned such that each boundary clock node provides synchronization to a number of PTP client clocks connected to it. Each such ring includes at least two PTP server clocks with a PRC traceable clock.

However, with this topology the following issues may occur:

- Node asymmetry and delay variation—In a ring topology, each boundary clock uses the same server, and the PTP traffic is forwarded through intermediate boundary clock nodes. As intermediate nodes do not correct the timestamps, variable delay and asymmetry for PTP are introduced based on the other traffic passing through such nodes, thereby leading to incorrect results.
- Clock redundancy—Clock redundancy provides redundant network path when a node goes down. In a ring topology with PTP, for each unicast PTP solution, the roles of each node is configured. The PTP clock path may not be able to reverse without causing timing loops in the ring.

#### **No On-Path Support Topology**

The topology (see Figure 1: [Deployment](#page-6-0) in a Ring - No On-Path Support with IPv4, on page 7) describes a ring with no on-path support. S1 to S5 are the boundary clocks that use the same server clocks. GM1 and GM2 are the grandmaster clocks. In this design, the following issues are observed:

- Timestamps are not corrected by the intermediate nodes.
- Difficult to configure the reverse clocking path for redundancy.
- Formation of timings loops.

Ш

<span id="page-6-0"></span>**Figure 1: Deployment in <sup>a</sup> Ring - No On-Path Support with IPv4**

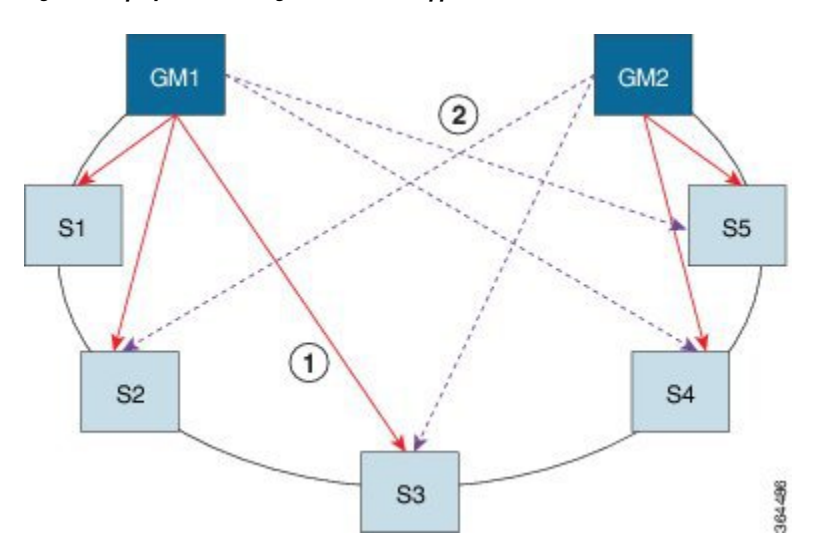

**Table 3: PTP Ring Topology—No On-Path Support**

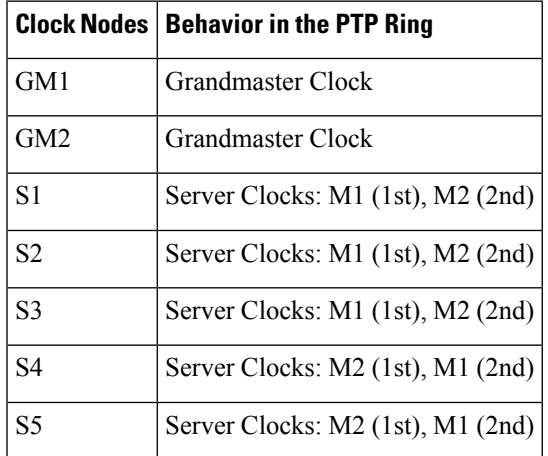

A solution to the above issue is addressed by using Hop-by-Hop topology configuration.

## **Hop-By-Hop Topology in a PTP Ring**

PTP Ring topology is designed by using Hop-By-Hop configuration of PTP boundary clocks. In this topology, each BC selects its adjacent nodes as PTP Server clocks, instead of using the same GM as the PTP server. These PTP BC server clocks are traceable to the GM in the network. Timing loop are not formed between adjacent BC nodes. The hot Standby BMCA configuration is used for switching to next the best server during failure.

## **Prerequisites**

- PTP boundary clock configuration is required on all clock nodes in the ring, except the server clock nodes (GM), which provide the clock timing to ring. In the above example (see Figure 5-1) nodes S1 ... S5 must be configured as BC.
- The server clock (GM1 and GM2 in Figure 5-1) nodes in the ring can be either a OC server or BC server.
- Instead of each BC using same the GM as a PTP server, each BC selects its adjacent nodes as PTP server clocks. These PTP BC-server clocks are traceable to the GM in the network.
- Boundary clock nodes must be configured with the **single-hop** keyword in the PTP configuration to ensure that a PTP node can communicate with it's adjacent nodes only.

#### **Restrictions**

• Timing loops should not exist in the topology. For example, if for a node there are two paths to get the same clock back, then the topology is not valid. Consider the following topology and configuration.

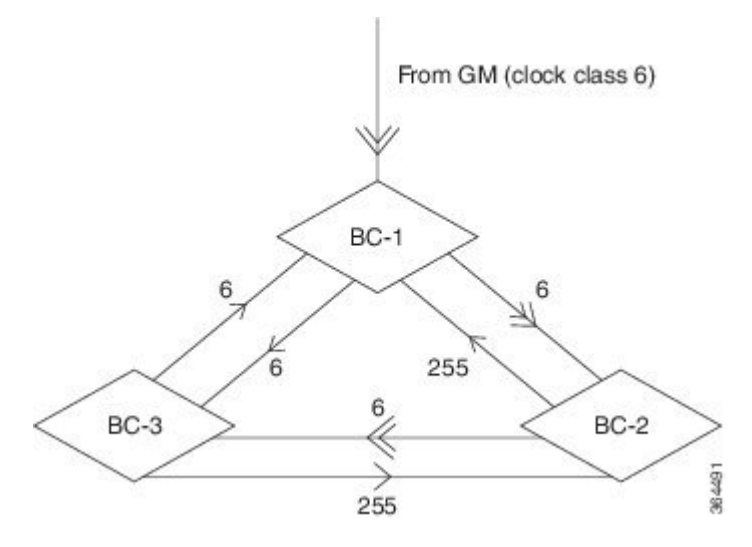

The paths with double arrows  $(\ge)$  are the currently active clock paths and paths with single arrow  $(\ge)$  are redundant clock path. This configuration results in a timing loop if the link between the BC-1 and GM fails.

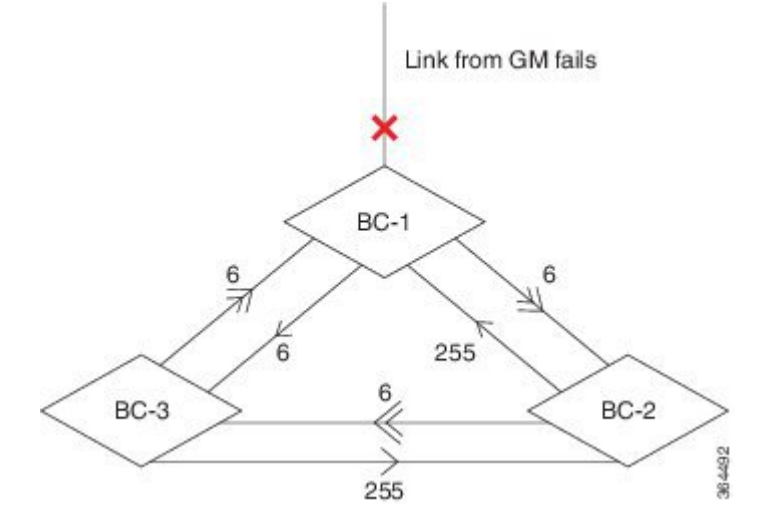

- In a BC configuration, the same loopback interface should never be used for both Server and Client port configuration.
- **Single-hop** keyword is not supported for PTP over MPLS with explicit null configuration. The Single-hop keyword is not supported when PTP packets are sent out with a MPLS tag.

## **On-Path Support Topology Scenario**

Consider the topology as shown in Figure 5-1.

**Figure 2: PTP Ring Topology—On-Path Support**

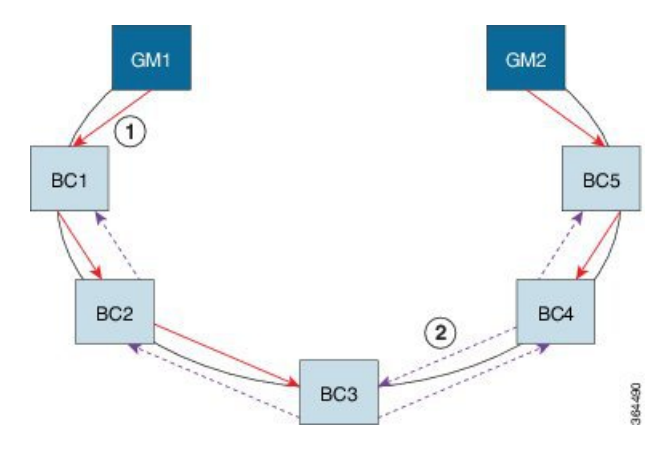

**Table 4: PTP Ring Topology—On-Path Support**

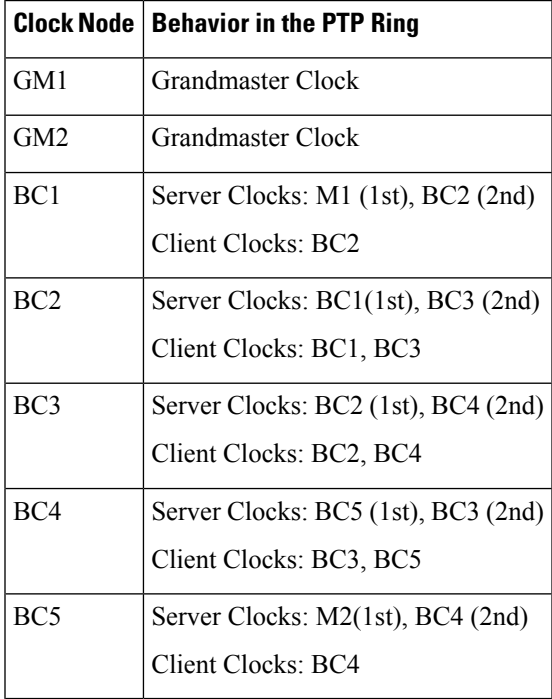

Now consider there is a failure between BC1 and BC2 (see Figure 5-3). In this case, the BC2 cannot communicate with GM1. Node BC2 receives the clock from BC3, which in turn receives the clock from GM2.

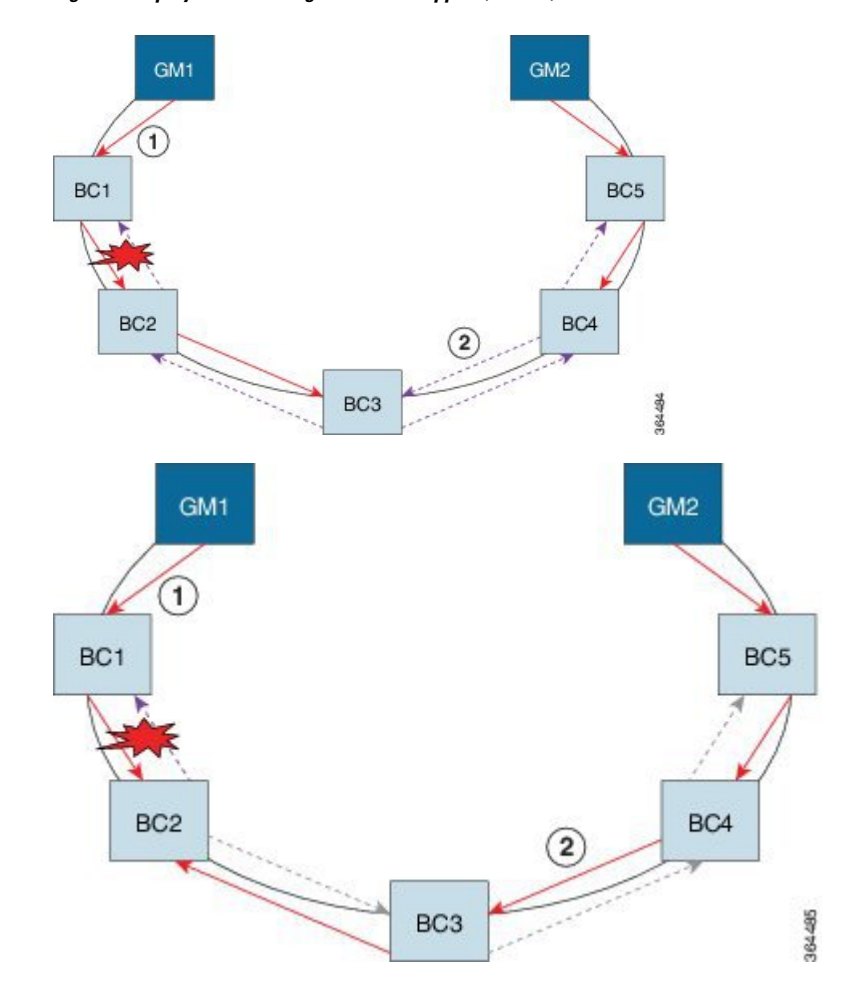

**Figure 3: Deployment in <sup>a</sup> Ring—On-Path Support (Failure)**

**Table 5: PTP Ring Topology—On-Path Support (Failure)**

|                 | <b>Clock Node   Behavior in the PTP Ring</b> <sup>1</sup>      |
|-----------------|----------------------------------------------------------------|
| GM1             | Grandmaster Clock                                              |
| GM <sub>2</sub> | Grandmaster Clock                                              |
| BC1             | Server Clocks: M1 (1st), BC2 (2nd)<br>Client Clocks: BC2       |
| BC2             | Server Clocks: BC1(1st), BC3 (2nd)<br>Client Clocks: BC1, BC3  |
| BC <sub>3</sub> | Server Clocks: BC2 (1st), BC4 (2nd)<br>Client Clocks: BC2, BC4 |
| BC4             | Server Clocks: BC5 (1st), BC3 (2nd)<br>Client Clocks: BC3, BC5 |

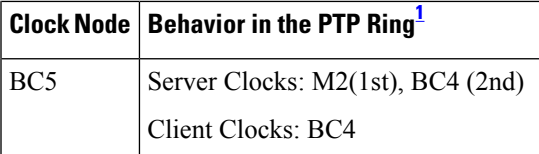

<span id="page-10-0"></span> $1$  Red indicates that GM is not traceable and there is no path to the client.

#### **Configuration Example**

PTP Ring boundary clocks must be configured with **single-hop** keyword in PTP configuration. The PTP node can communicate with its adjacent nodes only. This is required for PTP hop-by-hop ring topology.

```
ptp clock boundary domain 0
           clock-port client-port slave
               transport ipv4 unicast interface Lo0 negotiation single-hop
               clock source 10.0.0.1
               clock source 10.0.0.2 1
           clock-port server-port master
               transport ipv4 unicast interface Lo1 negotiation single-hop
.
```
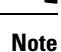

.

The **single-hop** keyword is not supported for PTP over MPLS with explicit NULL configurations. The **single-hop** keyword is not supported when PTP packets are sent out with a MPLS tag.

For information on configuring PTP redundancy, see Configuring PTP [Redundancy,](#page-34-0) on page 35.

## **BMCA**

Starting Cisco IOS XE Release 3.15, BMCA is supported on the chassis.

The BMCA is used to select the server clock on each link, and ultimately, select the grandmaster clock for the entire Precision Time Protocol (PTP) domain. BCMA runs locally on each port of the ordinary and boundary clocks, and selects the best clock.

The best server clock is selected based on the following parameters:

- Priority—User-configurable value ranging from 0 to 255; lower value takes precedence
- Clock Class—Defines the traceability of time or frequency from the grandmaster clock
- Alarm Status—Defines the alarm status of a clock; lower value takes precedence

By changing the user-configurable values, network administrators can influence the way the grandmaster clock is selected.

BMCA provides the mechanism that allows all PTP clocks to dynamically select the best server clock (grandmaster) in an administration-free, fault-tolerant way, especially when the grandmaster clocks changes.

For information on configuring BMCA, see [Configuring](#page-14-1) an Ordinary Clock, on page 15 and [Configuring](#page-22-0) a [Boundary](#page-22-0) Clock, on page 23.

#### **Hybrid BMCA**

In hybrid BMCA implementation, the phase is derived from a PTP source and frequency is derived from a physical lock source. More than one server clock is configured in this model and the best server clock is selected. If the physical clock goes down, then PTP is affected.

### **Configuration Example**

#### **Hybrid BMCA on Ordinary Clock**

```
ptp clock ordinary domain 0 hybrid
clock-port client-port slave
 transport ipv4 unicast interface Lo0 negotiation
 clock source 192.168.0.2
 clock source 172.16.0.2 1
 clock source 209.165.202.130 2
Network-clock input-source 10 interface gigabitEthernet 0/4/0
```
## **Hybrid BMCA on Boundary Clock**

```
ptp clock boundary domain 0 hybrid
clock-port client-port slave
 transport ipv4 unicast interface Lo0 negotiation
  clock source 192.168.0.2
clock source 172.16.0.2 1
clock source 209.165.202.130 2
clock-port server-port master
  transport ipv4 unicast interface Lo1 negotiation
Network-clock input-source 10 interface gigabitEthernet 0/4/0
```
## **Hybrid Clocking**

The Cisco ASR 900 Series Chassis support a hybrid clocking mode that uses clock frequency obtained from the synchronous Ethernet port while using the phase (ToD or 1 PPS) obtained using PTP. The combination of using physical source for frequency and PTP for time and phase improves the performance as opposed to using only PTP.

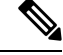

When configuring a hybrid clock, ensure that the frequency and phase sources are traceable to the same server clock. **Note**

For more information on how to configure hybrid clocking, see [Configuring](#page-26-0) a Hybrid Clock, on page 27.

## **Transparent Clocking**

A transparent clock is a network device such as a switch that calculates the time it requires to forward traffic and updates the PTP time correction field to account for the delay, making the device transparent in terms of timing calculations. The transparent clock ports have no state because the transparent clock does not need to synchronize to the grandmaster clock.

There are two kinds of transparent clocks:

• End-to-end transparent clock—Measures the residence time of a PTP message and accumulates the times in the correction field of the PTP message or an associated follow-up message.

• Peer-to-peer transparent clock— Measures the residence time of a PTP message and computes the link delay between each port and a similarly equipped port on another node that shares the link. For a packet, this incoming link delay is added to the residence time in the correction field of the PTP message or an associated follow-up message.

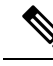

**Note** The Cisco ASR 900 Series Chassis does not currently support peer-to-peer transparent clock mode.

For information on how to configure the Cisco ASR 900 Series Chassis as a transparent clock, see [Configuring](#page-25-0) a [Transparent](#page-25-0) Clock, on page 26.

## **Time of Day (TOD)**

You can use the time of day (ToD) and 1PPS ports on the Cisco ASR 900 Series Chassis to exchange ToD clocking. In server mode, the chassis can receive time of day (ToD) clocking from an external GPS unit; the chassis requires a ToD, 1PPS, and 10MHZ connection to the GPS unit.

In client mode, the chassis can recover ToD from a PTP session and repeat the signal on ToD and 1PPS interfaces.

For instructions on how to configure ToD on the Cisco ASR 900 Series Chassis, see the [Configuring](#page-14-1) an [Ordinary](#page-14-1) Clock, on page 15.

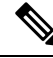

On the RSP3 module, 1PPS is not supported on the ToD port. As a workaround, you need a separate BNC port to use the 1PPS feature. **Note**

#### **Synchronizing the System Clock to Time of Day**

You can set the chassis system time to synchronize with the time of day retrieved from an external GPS device. For information on how to configure this feature, see [Synchronizing](#page-39-0) the System Time to a Time-of-Day [Source,](#page-39-0) on page 40.

## **Timing Port Specifications**

The following sections provide specifications for the timing ports on the Cisco ASR 900 Series Chassis.

## **BITS Framing Support**

The following table lists the supported framing modes for a BITS port.

#### **Table 6: Framing Modes for <sup>a</sup> BITS Port on <sup>a</sup> Cisco ASR 900 Series Chassis**

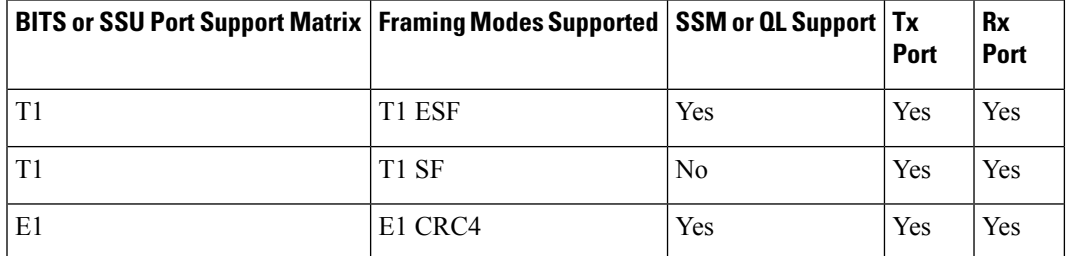

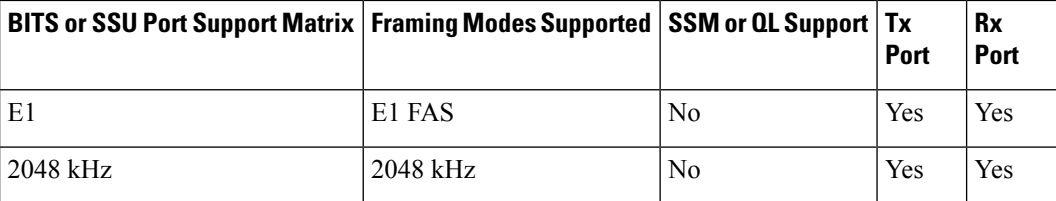

The BITS port behaves similarly to the T1/E1 ports on the T1/E1 interface module; for more information about configuring T1/E1 interfaces, see the *Configuring T1/E1 Interfaces* document.

## **Understanding Synchronous Ethernet ESMC and SSM**

Synchronous Ethernet incorporates the Synchronization Status Message (SSM) used in Synchronous Optical Networking (SONET) and Synchronous Digital Hierarchy (SDH) networks. While SONET and SDH transmit the SSM in a fixed location within the frame, Ethernet Synchronization Message Channel (ESMC) transmits the SSM using a protocol: the IEEE 802.3 Organization-Specific Slow Protocol (OSSP) standard.

The ESMC carries a Quality Level (QL) value identifying the clock quality of a given synchronous Ethernet timing source. Clock quality values help a synchronous Ethernet node derive timing from the most reliable source and prevent timing loops.

When configured to use synchronous Ethernet, the chassis synchronizes to the best available clock source. If no better clock sources are available, the chassis remains synchronized to the current clock source.

The chassis supports two clock selection modes: QL-enabled and QL-disabled. Each mode uses different criteria to select the best available clock source.

For more information about Ethernet ESMC and SSM, see Configuring [Synchronous](#page-41-0) Ethernet ESMC and [SSM,](#page-41-0) on page 42.

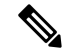

**Note** The chassis can only operate in one clock selection mode at a time.

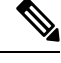

**Note** PTP clock sources are not supported with synchronous Ethernet.

## **Clock Selection Modes**

The chassis supports two clock selection modes, which are described in the following sections.

## **QL-Enabled Mode**

In QL-enabled mode, the chassis considers the following parameters when selecting a clock source:

- Clock quality level (QL)
- Clock availability
- Priority

### **QL-Disabled Mode**

In QL-disabled mode, the chassis considers the following parameters when selecting a clock source:

- Clock availability
- Priority
- You can use override the default clock selection using the commands described in the Managing Clock Source [Selection,](#page-46-0) on page 47. **Note**

**Note** 8275.1 profile does not support QL-disabled mode on RSP3.

## **Managing Clock Selection**

You can manage clock selection by changing the priority of the clock sources; you can also influence clock selection by modifying modify the following clock properties:

- Hold-Off Time: If a clock source goes down, the chassis waits for a specific hold-off time before removing the clock source from the clock selection process. By default, the value of hold-off time is 300 ms.
- Wait to Restore: The amount of time that the chassis waits before including a newly active synchronous Ethernet clock source in clock selection. The default value is 300 seconds.
- Force Switch: Forces a switch to a clock source regardless of clock availability or quality.
- Manual Switch: Manually selects a clock source, provided the clock source has a equal or higher quality level than the current source.

For more information about how to use these features, see [Managing](#page-46-0) Clock Source Selection, on page 47.

# <span id="page-14-1"></span><span id="page-14-0"></span>**Configuring Clocking and Timing**

The following sections describe how to configure clocking and timing features on the chassis:

## <span id="page-14-2"></span>**Configuring an Ordinary Clock**

The following sections describe how to configure the chassis as an ordinary clock.

## **Configuring a Server Ordinary Clock**

**Step 1** 

Follow these steps to configure the chassis to act as a Server ordinary clock.

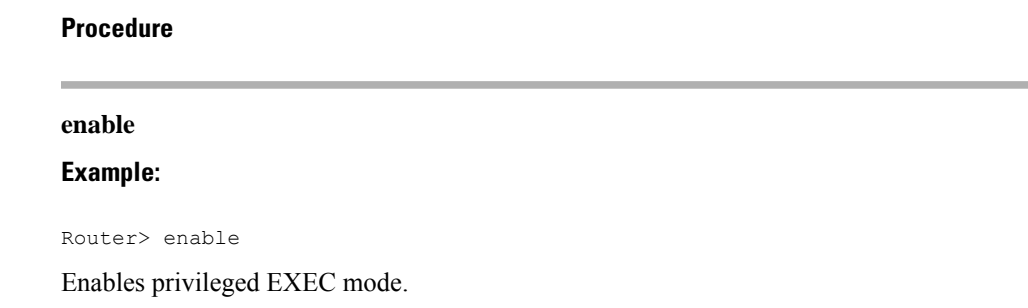

• Enter your password if prompted.

# **Step 2 configure terminal Example:** Router# configure terminal Enters configuration mode. **Step 3 platformptp masterprtc-only-enable Example:** Router(config)# platform ptp master prtc-only-enable (Optional) Enable port deletion of the server clock. **Step 4 ptp clock** {**ordinary** | **boundary** | **e2e-transparent**} **domain** *domain-number* **Example:** Router(config)# ptp clock ordinary domain 0 **Example:** Router(config-ptp-clk)# Configures the PTP clock. You can create the following clock types: • ordinary—A 1588 clock with a single PTP port that can operate in Server or Client mode.

- boundary—Terminates PTP session from Grandmaster and acts as PTP Server or Client clocks downstream.
- e2e-transparent—Updates the PTP time correction field to account for the delay in forwarding the traffic. This helps improve the accuracy of 1588 clock at client.

#### **Step 5 priority1** *priorityvalue*

#### **Example:**

Router(config-ptp-clk)# priority1 priorityvalue

Sets the preference level for a clock. client devices use the priority1 value when selecting a server clock: a lower priority1 value indicates a preferred clock. The priority1 value is considered above all other clock attributes.

Valid values are from 0-255. The default value is 128.

**Step 6 priority2** *priorityvalue*

#### **Example:**

Router(config-ptp-clk)# priority2 priorityvalue

Sets a secondary preference level for a clock. client devices use the priority2 value when selecting a server clock: a lower priority2 value indicates a preferred clock. The priority2 value is considered only when the chassis is unable to use priority1 and other clock attributes to select a clock.

Valid values are from 0-255. The default value is 128.

**Step 7 utc-offset** *value* **leap-second** *"date time"* **offset** {**-1** | **1**}

#### **Example:**

Router(config-ptp-clk)# utc-offset 45 leap-second "01-01-2017 00:00:00" offset 1

(Optional) Starting with Cisco IOS-XE Release 3.18SP, the new utc-offset CLI is used to set the UTC offset value.

Valid values are from 0-255. The default value is 36.

(Optional) Starting with Cisco IOS-XE Release 3.18.1SP, you can configure the current UTC offset, leap second event date and Offset value (+1 or -1). Leap second configuration will work only when the frequency source is locked and ToD was up before.

• *"date time"*—Leap second effective date in dd-mm-yyyy hh:mm:ss format.

## **Step 8** input  $\lceil \text{1pps} \rceil$   $\{R0 | R1\}$

### **Example:**

Router(config-ptp-clk)# input 1pps R0

Enables Precision Time Protocol input 1PPS using a 1PPS input port.

Use R0 or R1 to specify the active RSP slot.

## **Step 9 tod**  $\{R0 | R1\}$   $\{ubx | mmea | cisco | ntp | cmcc\}$

#### **Example:**

Router(config-ptp-clk)# tod R0 ntp

Configures the time of day message format used by the ToD interface.

- It is mandatory that when electrical ToD is used, the **utc-offset** command is configured before configuring the **tod R0**, otherwise there will be a time difference of approximately 37 seconds between the server and client clocks. **Note**
- The ToD port acts as an input port in case of server clock and as an output port in case of client clock. **Note**
- **Step 10 clock-port** *port-name* {**master** | **slave**} [**profile** {**g8265.1**}]

#### **Example:**

Router(config-ptp-clk)# **clock-port** *server-port* **master**

Defines a new clock port and sets the port to PTP Server or Client mode; in server mode, the port exchanges timing packets with PTP client devices.

The **profile** keyword configures the clock to use the G.8265.1 recommendations for establishing PTP sessions, determining the best server clock, handling SSM, and mapping PTP classes.

**Note** Using a telecom profile requires that the clock have a domain number of 4–23.

- **Step 11** Do one of the following:
	- **transport ipv4 unicast interface** *interface-type interface-number [***negotiation***]*
	- **transport ethernet unicast** [**negotiation**]

**Example:**

Router(config-ptp-port)# transport ipv4 unicast interface loopback 0 negotiation

Specifies the transport mechanism for clocking traffic; you can use IPv4 or Ethernet transport.

The **negotiation** keyword configures the chassis to discover a PTP server clock from all available PTP clock sources.

**Note** PTP redundancy is supported only on unicast negotiation mode.

#### **Step 12** exit

Exits clock-port configuration.

## **Step 13 network-clock synchronization automatic Example:**

Router(config)# network-clock synchronization automatic

Enables automatic selection of a clock source.

**Note** This command must be configured before any input source.

## **Step 14 network-clock synchronization mode ql-enabled**

## **Example:**

Router(config)# network-clock synchronization mode ql-enabled

Enables automatic selection of a clock source based on quality level (QL).

**Note** This command is disabled by default.

- **Step 15** Use one of the following options:
	- **network-clock input-source** *priority* **controller** {**SONET** | **wanphy**}
	- **network-clock input-source** *priority* external {**R0** | **R1**} [**10m** | **2m**]
	- **network-clockinput-source** *priority* **external** {**R0** | **R1**} [**2048k**| **e1** {**cas** {**120ohms**| **75ohms**| **crc4**}}]
	- **network-clock input-source** *priority* **external** {**R0** | **R1**} [**2048k** | **e1** {**crc4** | **fas**] {**120ohms** | **75ohms**} {**linecode** {**ami** | **hdb3**}}
	- **network-clock input-source** *priority* **external** {**R0** | **R1**} [**t1** {**d4** | **esf** | **sf**} {**linecode** {**ami** | **b8zs**}}]
	- **network-clock input-source** *priority* **interface** *type/slot/port*

#### **Example:**

Router(config)# network-clock input-source 1 external R0 10m

- (Optional) To nominate SDH or SONET controller as network clock input source.
- (Optional) To nominate 10Mhz port as network clock input source.
- (Optional) To nominate BITS port as network clock input source in e1 mode.
- (Optional) To nominate BITS port as network clock input source in e1 mode.
- (Optional) To nominate BITS port as network clock input source in t1 mode.
- (Optional) To nominate Ethernet interface as network clock input source.

## **Step 16 clock destination** *source-address | mac-address* {**bridge-domain** *bridge-domain-id}* | **interface** *interface-name*}

## **Example:**

Router(config-ptp-port)# clock-source 10.8.8.1

Specifies the IP address or MAC address of a clock destination when the chassis is in PTP server mode.

## **Step 17 sync interval** *interval*

### **Example:**

Router(config-ptp-port)# sync interval -4

Specifies the interval used to send PTP synchronization messages. The intervals are set using log base 2 values, as follows:

- 1—1 packet every 2 seconds
- 0-1 packet every second
- $-1$ —1 packet every 1/2 second, or 2 packets per second
- -2—1 packet every 1/4 second, or 4 packets per second
- -3—1 packet every 1/8 second, or 8 packets per second
- -4—1 packet every 1/16 seconds, or 16 packets per second.
- -5—1 packet every 1/32 seconds, or 32 packets per second.
- -6—1 packet every 1/64 seconds, or 64 packets per second.
- -7—1 packet every 1/128 seconds, or 128 packets per second.
- **Step 18 announce interval** *interval*

## **Example:**

Router(config-ptp-port)# announce interval 2

Specifies the interval for PTP announce messages. The intervals are set using log base 2 values, as follows:

- 3—1 packet every 8 seconds
- 2—1 packet every 4 seconds
- 1-1 packet every 2 seconds
- 0—1 packet every second
- $-1$ —1 packet every 1/2 second, or 2 packets per second
- -2—1 packet every 1/4 second, or 4 packets per second
- -3—1 packet every 1/8 second, or 8 packets per second

## **Step 19 end**

**Example:**

Router(config-ptp-port)# end

Exit configuration mode.

**Step 20** linecode {ami | b8zs | hdb3}

### **Example:**

Router(config-controller)# linecode ami

Selects the linecode type.

- ami—Specifies Alternate Mark Inversion (AMI) as the linecode type. Valid for T1 and E1 controllers.
- b8zs—Specifies binary 8-zero substitution (B8ZS) as the linecode type. Valid for sonet controller only. This is the default for T1 lines.
- hdb3—Specifies high-density binary 3 (hdb3) as the linecode type. Valid for E1 controller only. This is the default for E1 lines.

### **Example**

The following example shows that the utc-offset is configured before configuring the ToD to avoid a delay of 37 seconds between the Server or Client clocks:

```
ptp clock ordinary domain 24
local-priority 1
priority2 128
utc-offset 37
tod R0 cisco
clock-port server-port-1 master profile g8275.1 local-priority 1
transport ethernet multicast interface Gig 0/0/1
```
## <span id="page-19-0"></span>**Configuring a Client Ordinary Clock**

**Procedure**

Follow these steps to configure the chassis to act as a client ordinary clock.

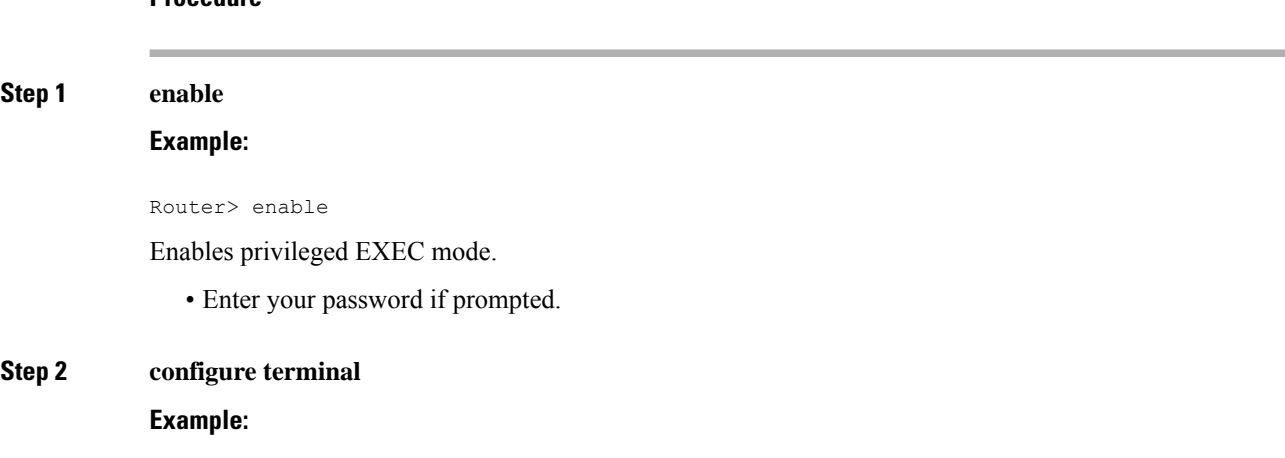

Router# configure terminal

Enter configuration mode.

## **Step 3 ptp clock** {**ordinary** | **boundary** | **e2e-transparent**} **domain** *domain-number* [**hybrid**] **Example:**

Router(config)# ptp clock ordinary domain 0

Configures the PTP clock. You can create the following clock types:

- ordinary—A 1588 clock with a single PTP port that can operate in Server or Client mode.
- boundary—Terminates PTP session from Grandmaster and acts as PTP Server to Client downstream.
- e2e-ransparent—Updates the PTP time correction field to account for the delay in forwarding the traffic. This helps improve the acuracy of 1588 clock at client.

**Step 4 output [1pps] {R0 | R1}** [**offset** *offset-value*] [**pulse-width** *value*] **Example:**

## Router(config-ptp-clk)# output 1pps R0 offset 200 pulse-width 20 μsec

Enables Precision Time Protocol input 1PPS using a 1PPS input port.

Use R0 or R1 to specify the active RSP slot.

Effective Cisco IOS XE Everest 16.6.1, on the Cisco ASR 900 RSP2 module, the 1pps pulse bandwith can be changed from the default value of 500 milliseconds to up to 20 microseconds. **Note**

## **Step 5 tod** {**R0** | **R1}** {**ubx** | **nmea** | **cisco** | **ntp** | **cmcc**}

### **Example:**

Router(config-ptp-clk)# tod R0 ntp

Configures the time of day message format used by the ToD interface.

The ToD port acts as an input port in case of server clock and as an output port in case of client clock. **Note**

## **Step 6 clock-port** *port-name* {**master** | **slave**} [**profile** {**g8265.1**}]

## **Example:**

Router(config-ptp-clk)# clock-port client-port slave

Sets the clock port to PTP Server or Client mode; in client mode, the port exchanges timing packets with a PTP server clock.

The **profile** keyword configures the clock to use the G.8265.1 recommendations for establishing PTP sessions, determining the best server clock, handling SSM, and mapping PTP classes.

**Note** Using a telecom profile requires that the clock have a domain number of 4–23.

## **Step 7** Do one of the following:

• **transport ipv4 unicast interface** *interface-type interface-number [***negotiation***]*

#### • **transport ethernet unicast** [**negotiation**]

#### **Example:**

•

Router(config-ptp-port)# transport ipv4 unicast interface loopback 0 negotiation

Specifies the transport mechanism for clocking traffic; you can use IPv4 or Ethernet transport.

The **negotiation** keyword configures the chassis to discover a PTP server clock from all available PTP clock sources.

**Note** PTP redundancy is supported only on unicast negotiation mode.

**Step 8 clock source** *source-address | mac-address* {**bridge-domain** *bridge-domain-id*} | **interface** *interface-name*} [*priority*] [**delay-asymmetry** *delay asymmetry value* **nanoseconds**]

#### **Example:**

Router(config-ptp-port)# clock-source 10.8.8.1

Specifies the IP or MAC address of a PTP server clock.

- *priority*—Sets the preference level for a PTP clock.
- *delay asymmetry value*—Performs the PTP asymmetry readjustment on a PTP node to compensate for the delay in the network.

#### **Step 9 announce timeout** *value*

#### **Example:**

Router(config-ptp-port)# announce timeout 8

Specifies the number of PTP announcement intervals before the session times out. Valid values are 1-10.

#### **Step 10 delay-req interval** *interval*

#### **Example:**

Router(config-ptp-port)# delay-req interval 1

Configures the minimum interval allowed between PTP delay-request messages when the port is in the server state.

The intervals are set using log base 2 values, as follows:

- 3—1 packet every 8 seconds
- 2—1 packet every 4 seconds
- 1—1 packet every 2 seconds
- 0-1 packet every second
- $-1$ —1 packet every 1/2 second, or 2 packets per second
- -2—1 packet every 1/4 second, or 4 packets per second
- $-3$ —1 packet every 1/8 second, or 8 packets per second

Ш

- -4—1 packet every 1/16 seconds, or 16 packets per second.
- -5—1 packet every 1/32 seconds, or 32 packets per second.
- $-6$ —1 packet every 1/64 seconds, or 64 packets per second.
- -7—1 packet every 1/128 seconds, or 128 packets per second.

### **Step 11 end**

## **Example:**

```
Router(config-ptp-port)# end
```
Exit configuration mode.

**Step 12** Router(config-controller)# linecode {ami | b8zs | hdb3}

Selects the linecode type.

- ami—Specifies Alternate Mark Inversion (AMI) as the linecode type. Valid for T1 and E1 controllers.
- b8zs—Specifies binary 8-zero substitution (B8ZS) as the linecode type. Valid for sonet controller only. This is the default for T1 lines.
- hdb3—Specifies high-density binary 3 (hdb3) as the linecode type. Valid for E1 controller only. This is the default for E1 lines.

## <span id="page-22-0"></span>**Configuring a Boundary Clock**

Follow these steps to configure the chassis to act as a boundary clock.

```
Procedure
Step 1 enable
            Example:
            Router> enable
            Enables privileged EXEC mode.
               • Enter your password if prompted.
Step 2 configure terminal
            Example:
            Router# configure terminal
            Enter configuration mode.
Step 3 Router(config)# ptp clock {ordinary | boundary | e2e-transparent} domain domain-number [hybrid]
```
#### **Example:**

Router(config)# ptp clock boundary domain 0

Configures the PTP clock. You can create the following clock types:

- ordinary—A 1588 clock with a single PTP port that can operate in Server or Client mode.
- boundary—Terminates PTP session from Grandmaster and acts as PTP server to client clocks downstream.
- e2e-ransparent—Updates the PTP time correction field to account for the delay in forwarding the traffic. This helps improve the acuracy of 1588 clock at client.

#### **Step 4 time-properties persist** *value*

#### **Example:**

Router(config-ptp-clk)# time-properties persist 600

(Optional) Starting with Cisco IOS-XE Release 3.18.1SP, you can configure time properties holdover time. Valid values are from 0 to 10000 seconds. The default value is 300 seconds.

When a server clock is lost, the time properties holdover timer starts. During this period, the time properties flags (currentUtcOffset, currentUtcOffsetValid, leap61, leap59) persist for the holdover timeout period. Once the holdover timer expires, currentUtcOffsetValid, leap59, and leap61 flags are set to false and the currentUtcOffset remains unchanged. In case leap second midnight occurs when holdover timer is running, utc-offset value is updated based on leap59 or leap61 flags. This value is used as long as there are no PTP packets being received from the selected server clock. In case the selected server clock is sending announce packets, the time-properties advertised by server clock is used.

### **Step 5 clock-port** *port-name* {**master** | **slave**} [**profile** {**g8265.1**}]

### **Example:**

Router(config-ptp-clk)# clock-port client-port slave

Sets the clock port to PTP Server or Client mode; in client mode, the port exchanges timing packets with a PTP server clock.

The **profile** keyword configures the clock to use the G.8265.1 recommendations for establishing PTP sessions, determining the best server clock, handling SSM, and mapping PTP classes.

**Note** Using a telecom profile requires that the clock have a domain number of 4–23.

## **Step 6 transport ipv4** unicast **interface** *interface-type interface-number [***negotiation***]*

#### **Example:**

Router(config-ptp-port)# transport ipv4 unicast interface Loopback 0 negotiation

Specifies the transport mechanism for clocking traffic.

The **negotiation** keyword configures the chassis to discover a PTP server clock from all available PTP clock sources.

**Note** PTP redundancy is supported only on unicast negotiation mode.

## **Step 7 clock-source** *source-address [priority]*

**Example:**

Router(config-ptp-port)# clock source 192.168.0.2

Specifies the address of a PTP server clock. You can specify a priority value as follows:

- No priority value—Assigns a priority value of 0.
- 1—Assigns a priority value of 1.
- 2—Assigns a priority value of 2, the highest priority.

**Step 8 clock-port** *port-name* {**master** | **slave**} [**profile** {**g8265.1**}]

#### **Example:**

Router(config-ptp-port)# clock-port server-port master

Sets the clock port to PTP Server or Client mode; in server mode, the port exchanges timing packets with PTP client devices.

The server clock-port does not establish a clocking session until the client clock-port is phase aligned. **Note**

The **profile** keyword configures the clock to use the G.8265.1 recommendations for establishing PTP sessions, determining the best server clock, handling SSM, and mapping PTP classes.

**Note** Using a telecom profile requires that the clock have a domain number of 4–23.

## **Step 9 transport ipv4** unicast **interface** *interface-type interface-number [***negotiation***]*

#### **Example:**

Router(config-ptp-port)# transport ipv4 unicast interface Loopback 1 negotiation

Specifies the transport mechanism for clocking traffic.

The **negotiation** keyword configures the chassis to discover a PTP server clock from all available PTP clock sources.

**Note** PTP redundancy is supported only on unicast negotiation mode.

#### **Step 10 end**

## **Example:**

Router(config-ptp-port)# end

Exit configuration mode.

**Step 11** Router(config-controller)# linecode {ami | b8zs | hdb3}

Selects the linecode type.

- ami—Specifies Alternate Mark Inversion (AMI) as the linecode type. Valid for T1 and E1 controllers.
- b8zs—Specifies binary 8-zero substitution (B8ZS) as the linecode type. Valid for sonet controller only. This is the default for T1 lines.

• hdb3—Specifies high-density binary 3 (hdb3) as the linecode type. Valid for E1 controller only. This is the default for E1 lines.

## **What to do next**

# <span id="page-25-0"></span>**Configuring a Transparent Clock**

Follow these steps to configure the chassis as an end-to-end transparent clock.

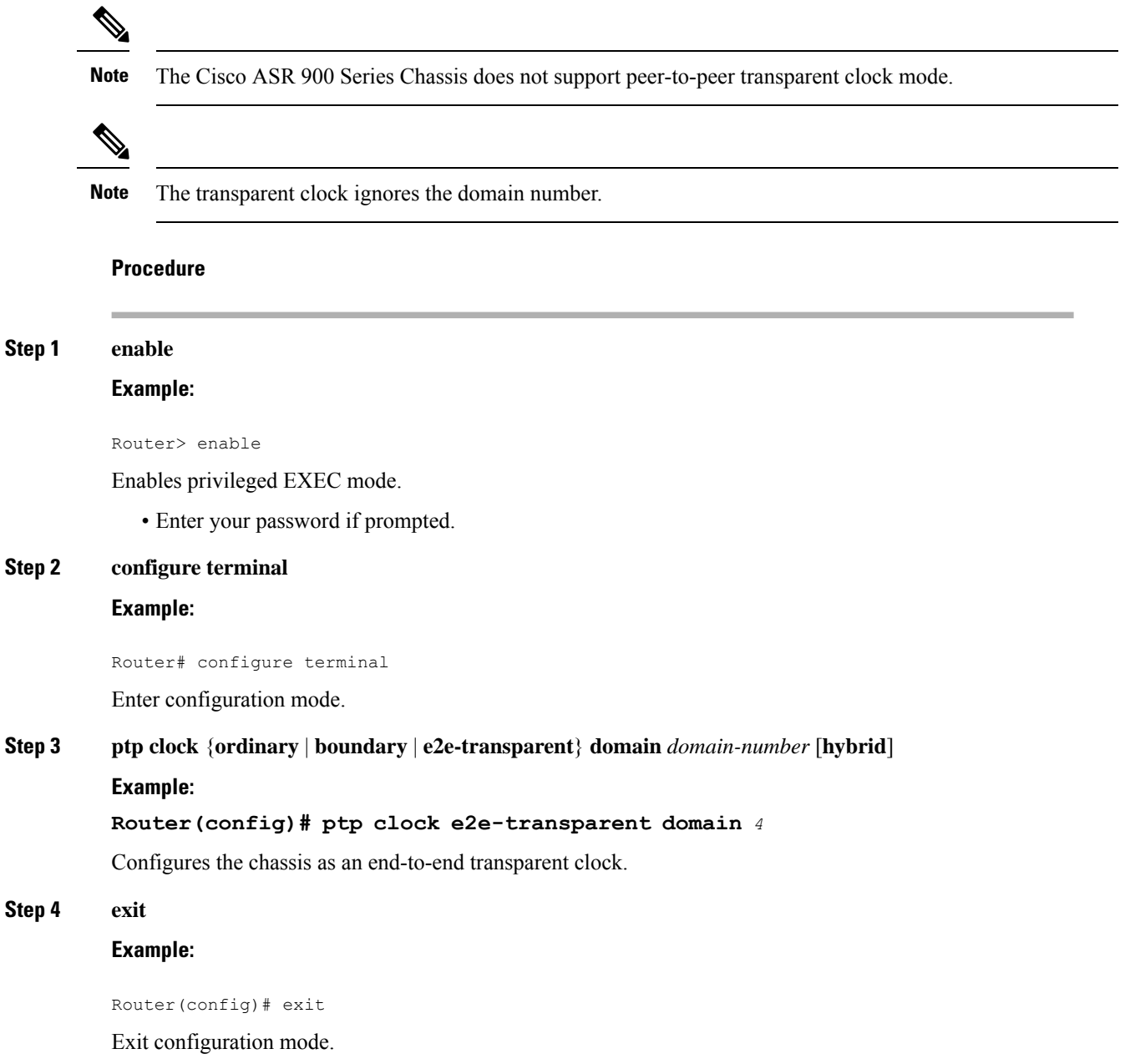

**Step 5** Router(config-controller)# linecode {ami | b8zs | hdb3}

Selects the linecode type.

- ami—Specifies Alternate Mark Inversion (AMI) as the linecode type. Valid for T1 and E1 controllers.
- b8zs—Specifies binary 8-zero substitution (B8ZS) as the linecode type. Valid for sonet controller only. This is the default for T1 lines.
- hdb3—Specifies high-density binary 3 (hdb3) as the linecode type. Valid for E1 controller only. This is the default for E1 lines.

## <span id="page-26-0"></span>**Configuring a Hybrid Clock**

The following sections describe how to configure the chassis to act as a hybrid clock.

## **Configuring a Hybrid Boundary Clock**

Follow these steps to configure a hybrid clocking in boundary clock mode.

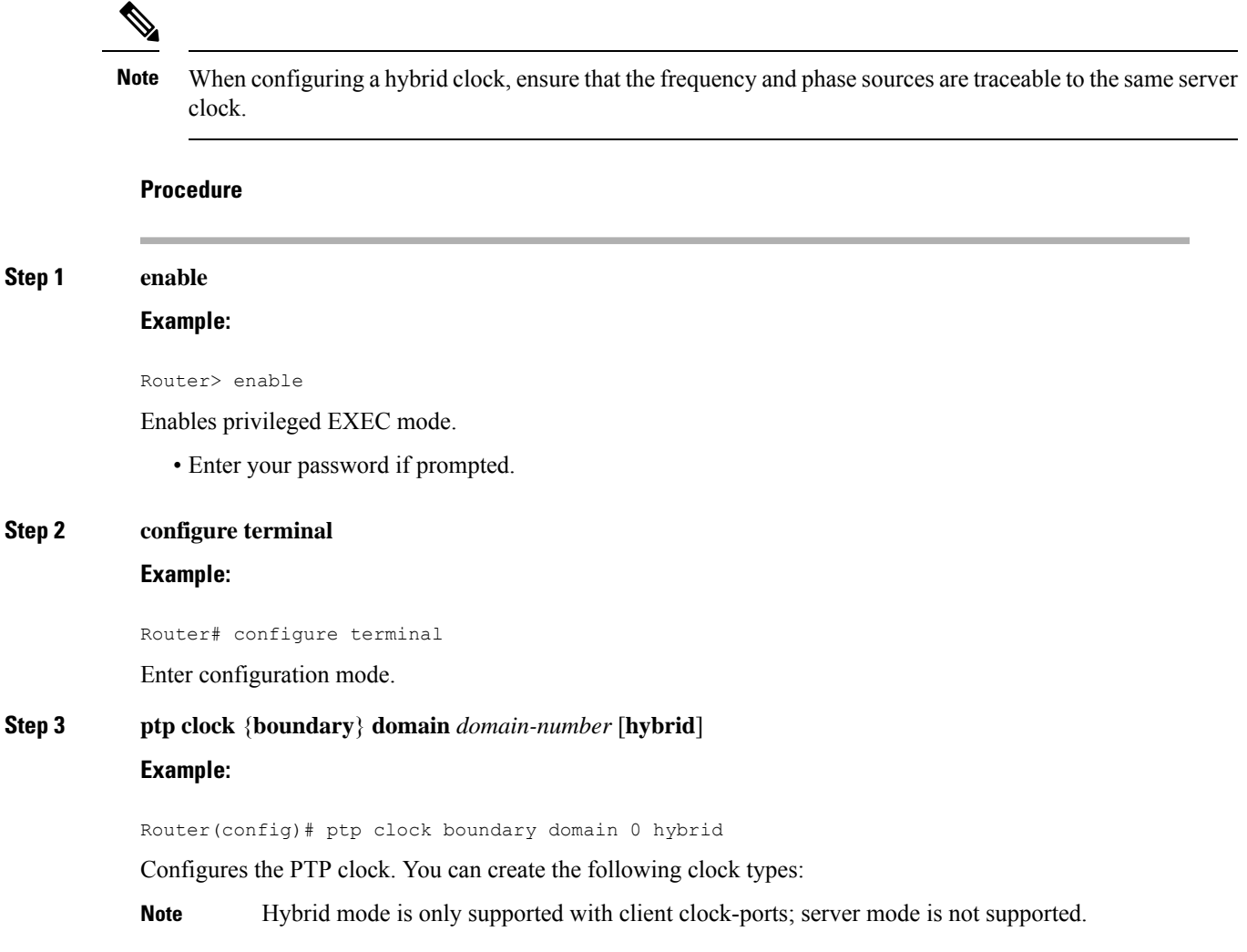

• boundary—Terminates PTP session from Grandmaster and acts as PTP Server to Client downstream.

#### **Step 4 time-properties persist** *value*

#### **Example:**

Router(config-ptp-clk)# time-properties persist 600

(Optional) Starting with Cisco IOS-XE Release 3.18.1SP, you can configure time properties holdover time. Valid values are from 0 to 10000 seconds. The default value is 300 seconds.

When a server clock is lost, the time properties holdover timer starts. During this period, the time properties flags (currentUtcOffset, currentUtcOffsetValid, leap61, leap59) persist for the holdover timeout period. Once the holdover timer expires, currentUtcOffsetValid, leap59, and leap61 flags are set to false and the currentUtcOffset remains unchanged. In case leap second midnight occurs when holdover timer is running, utc-offset value is updated based on leap59 or leap61 flags. This value is used as long as there are no PTP packets being received from the selected server clock. In case the selected server clock is sending announce packets, the time-properties advertised by server is used.

### **Step 5 utc-offset** *value* **leap-second** *"date time"* **offset** {**-1** | **1**}

#### **Example:**

Router(config-ptp-clk)# utc-offset 45 leap-second "01-01-2017 00:00:00" offset 1

(Optional) Starting with Cisco IOS XE Release 3.18SP, the new utc-offset CLI is used to set the UTC offset value.

Valid values are from 0-255. The default value is 36.

(Optional) Starting with Cisco IOS-XE Release 3.18.1SP, you can configure the current UTC offset, leap second event date and Offset value (+1 or -1). Leap second configuration will work only when the frequency source is locked and ToD was up before.

• *"date time"*—Leap second effective date in dd-mm-yyyy hh:mm:ss format.

#### **Step 6 min-clock-class***value*

#### **Example:**

Router(config-ptp-clk)# min-clock-class 157

Sets the threshold clock-class value. This allows the PTP algorithm to use the time stamps from a upstream server clock, only if the clock-class sent by the server clock is less than or equal to the configured threshold clock-class.

Valid values are from 0-255.

**Note** Min-clock-class value is supported only for PTP with single server clock source configuration.

## **Step 7 clock-port** *port-name* {**master** | **slave**} [**profile** {**g8265.1**}]

#### **Example:**

Router(config-ptp-clk)# clock-port client-port slave

Sets the clock port to PTP server or client mode; in client mode, the port exchanges timing packets with a PTP server clock.

**Note** Hybrid mode is only supported with client clock-ports; server mode is not supported.

The **profile** keyword configures the clock to use the G.8265.1 recommendations for establishing PTP sessions, determining the best server clock, handling SSM, and mapping PTP classes.

**Note** Using a telecom profile requires that the clock have a domain number of 4–23.

**Step 8 transport ipv4** unicast **interface** *interface-type interface-number [***negotiationsingle-hop]**

#### **Example:**

Router(config-ptp-port)# transport ipv4 unicast interface Loopback 0 negotiation or Router(config-ptp-port)# transport ipv4 unicast interface Loopback 0 negotiation single-hop

Specifies the transport mechanism for clocking traffic.

**negotiation**—(Optional) configures the chassis to discover a PTP server clock from all available PTP clock sources.

**Note** PTP redundancy is supported only on unicast negotiation mode.

single-hop—(Optional)Must be configured, if Hop-by-Hop PTP ring topology is used. It ensures that the PTP node communicates only with the adjacent nodes.

**Step 9 clock-source** *source-address [priority]*

#### **Example:**

Router(config-ptp-port)# clock source 192.168.0.2

Specifies the address of a PTP server clock. You can specify a priority value as follows:

- No priority value—Assigns a priority value of 0.
- 1—Assigns a priority value of 1.
- 2—Assigns a priority value of 2, the highest priority.

**Step 10 clock-port** *port-name* {**master** | **slave**} [**profile** {**g8265.1**}]

#### **Example:**

Router(config-ptp-port)# clock-port server-port master

Sets the clock port to PTP server or client mode; in server mode, the port exchanges timing packets with PTP client devices.

The **profile** keyword configures the clock to use the G.8265.1 recommendations for establishing PTP sessions, determining the best server clock, handling SSM, and mapping PTP classes.

**Note** Using a telecom profile requires that the clock have a domain number of 4–23.

### **Step 11 transport ipv4** unicast **interface** *interface-type interface-number [***negotiation***] [***single-hop]**

## **Example:**

Router(config-ptp-port)# transport ipv4 unicast interface Lo1 negotiation or Router(config-ptp-port)# transport ipv4 unicast interface Lo1 negotiation single-hop

Specifies the transport mechanism for clocking traffic.

**negotiation**—(Optional)configures the chassis to discover a PTP server clock from all available PTP clock sources.

**Note** PTP redundancy is supported only on unicast negotiation mode.

**single-hop**—(Optional) Must be configured, if Hop-by-Hop PTP ring topology is used. It ensures that the PTP node communicates only with the adjacent nodes.

#### **Step 12 exit**

Exit clock-port configuration.

### **Step 13 network-clock synchronization automatic**

#### **Example:**

Router(config)# network-clock synchronization automatic

Enables automatic selection of a clock source.

**Note** This command must be configured before any input source.

**Step 14 network-clock synchronization mode ql-enabled**

#### **Example:**

Router(config)# network-clock synchronization mode ql-enabled

Enables automatic selection of a clock source based on quality level (QL).

**Note** This command is disabled by default.

#### **Step 15** Use one of the following options:

- **network-clock input-source** *priority* **controller** {**SONET** | **wanphy**}
- **network-clock input-source** *priority* external {**R0** | **R1**} [**10m** | **2m**]
- **network-clockinput-source** *priority* **external** {**R0** | **R1**} [**2048k**| **e1** {**cas** {**120ohms**| **75ohms**| **crc4**}}]
- **network-clock input-source** *priority* **external** {**R0** | **R1**} [**2048k** | **e1** {**crc4** | **fas**] {**120ohms** | **75ohms**} {**linecode** {**ami** | **hdb3**}}
- **network-clock input-source** *priority* **external** {**R0** | **R1**} [**t1** {**d4** | **esf** | **sf**} {**linecode** {**ami** | **b8zs**}}]
- **network-clock input-source** *priority* **interface** *type/slot/port*

#### **Example:**

Router(config)# network-clock input-source 1 external R0 10m

- (Optional) To nominate SDH or SONET controller as network clock input source.
- (Optional) To nominate 10Mhz port as network clock input source.
- (Optional) To nominate BITS port as network clock input source in e1 mode.
- (Optional) To nominate BITS port as network clock input source in e1 mode.
- (Optional) To nominate BITS port as network clock input source in t1 mode.
- (Optional) To nominate Ethernet interface as network clock input source.

**Step 16 network-clock synchronization input-threshold** *ql value*

#### **Example:**

Router(config)# network-clock synchronization input-threshold <ql value>

(Optional) Starting with Cisco IOS-XE Release 3.18SP, this new CLI is used to set the threshold QL value for the input frequency source. The input frequency source, which is better than or equal to the configured threshold QL value, will be selected to recover the frequency. Otherwise, internal clock is selected.

**Step 17 network-clock hold-off** {**0** | *milliseconds*}

#### **Example:**

Router(config)# network-clock hold-off 0

(Optional) Configures a global hold-off timer specifying the amount of time that the chassis waits when a synchronous Ethernet clock source fails before taking action.

You can also specify a hold-off value for an individual interface using the **network-clock hold-off** command in interface mode. **Note**

For more information about this command, see [Configuring](#page-0-1) Clocking and Timing, on page 1

### **Step 18 platformptpmasteralways-on**

#### **Example:**

Router(config)# platform ptp master always-on

(Optional) Keeps the server port up all the time. So, when the frequency source has acceptable QL, the egress packets are sent to the downstream clients even when the server port is not phase aligned.

### **Step 19 platformptphybrid-bcdownstream-enable**

#### **Example:**

Router(config)# platform ptp hybrid-bc downstream-enable

(Optional) Enables bust mode. When the difference between the forward timestamp of the previous packet and current packet is greater than 100ns, such timestamps are not provided to the APR. Due to this setting, the APR does not see unexpected and random time jumps in two sequential timestamps of the same PTP message-types. The same applies for the reverse path timestamps as well.

#### **Step 20 end**

### **Example:**

Router(config)# end

Exit configuration mode.

**Step 21** Router(config-controller)# linecode {ami | b8zs | hdb3}

Selects the linecode type.

- ami—Specifies Alternate Mark Inversion (AMI) as the linecode type. Valid for T1 and E1 controllers.
- b8zs—Specifies binary 8-zero substitution (B8ZS) as the linecode type. Valid for sonet controller only. This is the default for T1 lines.

• hdb3—Specifies high-density binary 3 (hdb3) as the linecode type. Valid for E1 controller only. This is the default for E1 lines.

## **Configuring a Hybrid Ordinary Clock**

Follow these steps to configure a hybrid clocking in ordinary clock client mode.

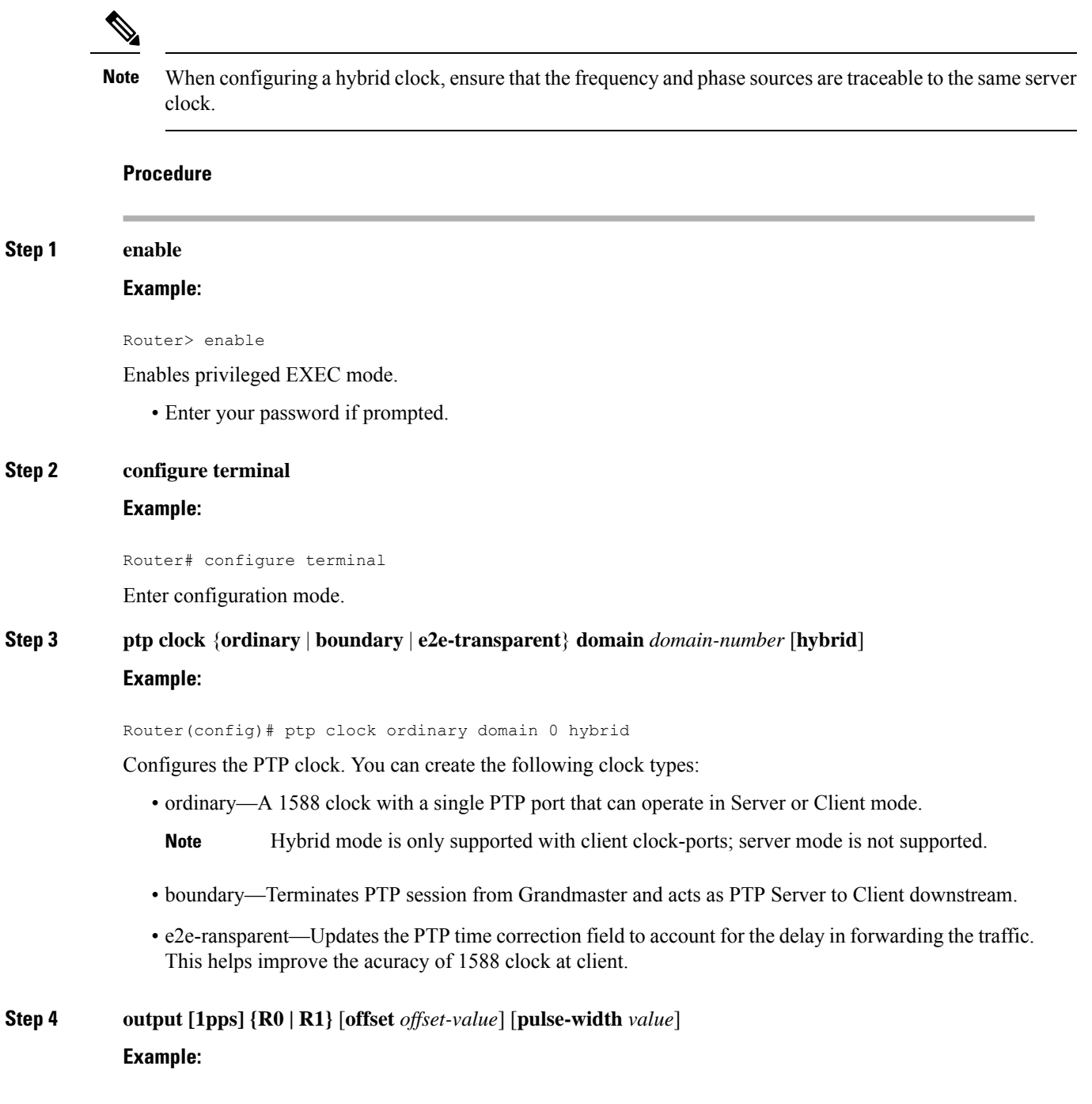

Router(config-ptp-clk)# output 1pps R0 offset 200 pulse-width 20 μsec

Enables Precision Time Protocol input 1PPS using a 1PPS input port.

Use R0 or R1 to specify the active RSP slot.

Effective Cisco IOS XE Everest 16.6.1, on the Cisco ASR 900 RSP2 module, the 1pps pulse bandwith can be changed from the default value of 500 milliseconds to up to 20 microseconds. **Note**

**Step 5 tod**  ${R0 | R1}$   ${ubx | nmea | cisco | ntp | emcc}$ 

#### **Example:**

Router(config-ptp-clk)# tod R0 ntp

Configures the time of day message format used by the ToD interface.

The ToD port acts as an input port in case of server clock and as an output port in case of client clock. **Note**

## **Step 6 clock-port** *port-name* {**master** | **slave**} [**profile** {**g8265.1**}]

#### **Example:**

Router(config-ptp-clk)# clock-port client-port slave

Sets the clock port to PTP Server or Client mode; in client mode, the port exchanges timing packets with a PTP server clock.

**Note** Hybrid mode is only supported with client clock-ports; server mode is not supported.

The **profile** keyword configures the clock to use the G.8265.1 recommendations for establishing PTP sessions, determining the best server clock, handling SSM, and mapping PTP classes.

**Note** Using a telecom profile requires that the clock have a domain number of 4–23.

#### **Step 7 transport ipv4 unicast interface** *interface-type interface-number [***negotiation***]*

#### **Example:**

Router(config-ptp-port)# transport ipv4 unicast interface Loopback 0 negotiation

Specifies the transport mechanism for clocking traffic.

The **negotiation** keyword configures the router to discover a PTP server clock from all available PTP clock sources.

**Note** PTP redundancy is supported only on unicast negotiation mode.

#### **Step 8 clock-source** *source-address [priority]*

**Example:**

Router(config-ptp-port)# clock source 192.168.0.2

Specifies the address of a PTP server clock. You can specify a priority value as follows:

• No priority value—Assigns a priority value of 0.

- 1—Assigns a priority value of 1.
- 2—Assigns a priority value of 2, the highest priority.

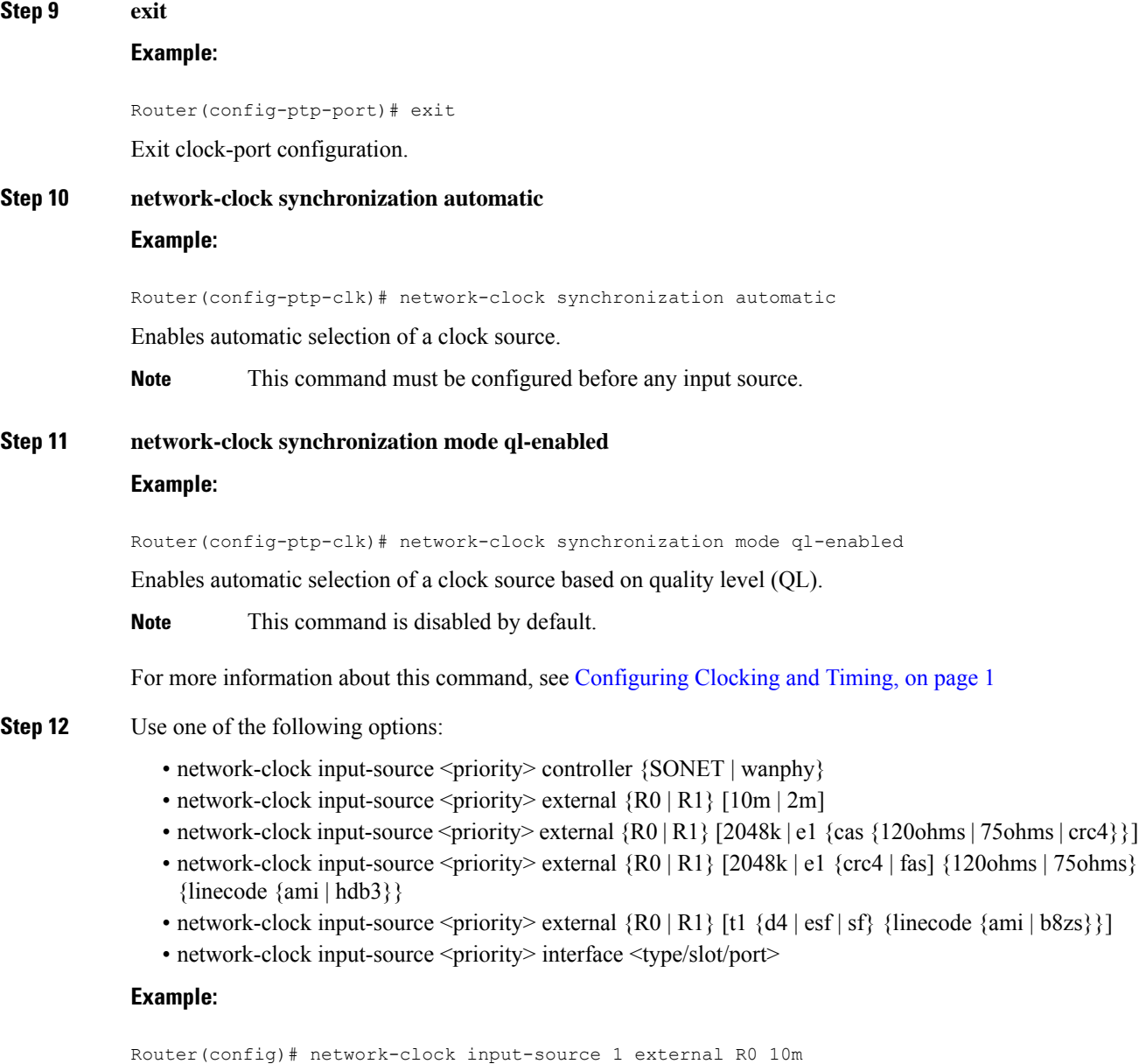

- (Optional) To nominate SDH or SONET controller as network clock input source.
- (Optional) To nominate 10Mhz port as network clock input source.
- (Optional) To nominate BITS port as network clock input source in e1 mode.
- (Optional) To nominate BITS port as network clock input source in e1 mode.
- (Optional) To nominate BITS port as network clock input source in t1 mode.
- (Optional) To nominate Ethernet interface as network clock input source.

Ш

## **Step 13 network-clock hold-off** {**0** | *milliseconds*}

### **Example:**

Router(config-ptp-clk)# network-clock hold-off 0

(Optional) Configures a global hold-off timer specifying the amount of time that the router waits when a synchronous Ethernet clock source fails before taking action.

You can also specify a hold-off value for an individual interface using the **network-clock hold-off** command in interface mode. **Note**

For more information about this command, see [Configuring](#page-0-1) Clocking and Timing, on page 1

**Step 14 end**

## **Example:**

Router(config-ptp-clk)# end

Exit configuration mode.

**Step 15** Router(config-controller)# linecode {ami | b8zs | hdb3}

Selects the linecode type.

- ami—Specifies Alternate Mark Inversion (AMI) as the linecode type. Valid for T1 and E1 controllers.
- b8zs—Specifies binary 8-zero substitution (B8ZS) as the linecode type. Valid for sonet controller only. This is the default for T1 lines.
- hdb3—Specifies high-density binary 3 (hdb3) as the linecode type. Valid for E1 controller only. This is the default for E1 lines.

## <span id="page-34-0"></span>**Configuring PTP Redundancy**

**Step 1** 

The following sections describe how to configure PTP redundancy on the chassis:

## **Configuring PTP Redundancy in Client Clock Mode**

Follow these steps to configure clocking redundancy in client clock mode:

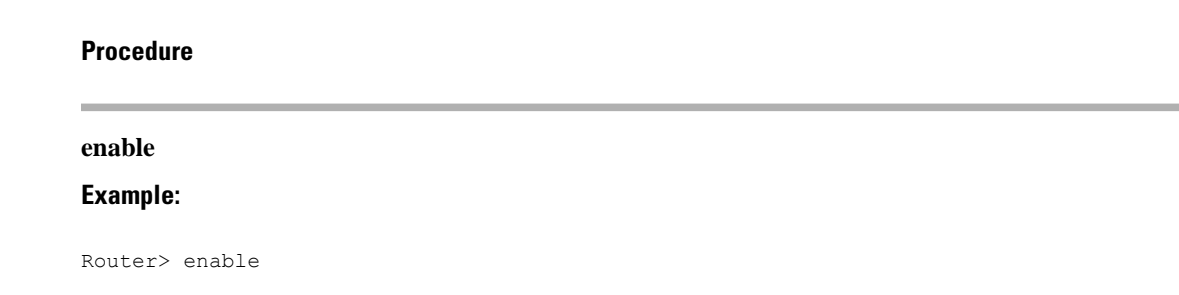

Enables privileged EXEC mode.

• Enter your password if prompted.

## **Step 2 configure terminal**

#### **Example:**

Router# configure terminal

Enter configuration mode.

## **Step 3 ptp clock** {**ordinary** | **boundary** | **e2e-transparent**} **domain** *domain-number* [**hybrid**] **Example:**

Router(config#) ptp clock ordinary domain 0

Configures the PTP clock. You can create the following clock types:

- ordinary—A 1588 clock with a single PTP port that can operate in Server or Client mode.
- boundary—Terminates PTP session from Grandmaster and acts as PTP Server to Client clocks downstream.
- e2e-ransparent—Updates the PTP time correction field to account for the delay in forwarding the traffic. This helps improve the acuracy of 1588 clock at client.

#### **Step 4 clock-port** *port-name* {**master** | **slave**} [**profile** {**g8265.1**}]

#### **Example:**

Router(config-ptp-clk)# clock-port client-port slave

Sets the clock port to PTP server or client mode; in client mode, the port exchanges timing packets with a PTP server clock.

The **profile** keyword configures the clock to use the G.8265.1 recommendations for establishing PTP sessions, determining the best server clock, handling SSM, and mapping PTP classes.

**Note** Using a telecom profile requires that the clock have a domain number of 4–23.

### **Step 5 transport ipv4 unicast interface** *interface-type interface-number [***negotiation***] [***single-hop]**

#### **Example:**

Router(config-ptp-port)# transport ipv4 unicast interface Loopback 0 negotiation

#### **Example:**

Router(config-ptp-port)# transport ipv4 unicast interface Loopback 0 negotiation single-hop

Specifies the transport mechanism for clocking traffic.

• **negotiation**—(Optional) Configures the chassis to discover a PTP server clock from all available PTP clock sources.

**Note** PTP redundancy is supported only on unicast negotiation mode.

- **single-hop—**(Optional) **It ensures that the PTP node communicates only with the adjacent nodes.**
- **Step 6 clock-source** *source-address [priority]*

**Example:**

Router(config-ptp-port)# clock source 192.168.0.2 1

Specifies the address of a PTP server clock. You can specify a priority value as follows:

- No priority value—Assigns a priority value of 0.
- 1—Assigns a priority value of 1.
- 2—Assigns a priority value of 2, the highest priority.

```
Step 7 clock-source source-address [priority]
```
### **Example:**

Router(config-ptp-port)# clock source 192.168.0.3 2

Specifies the address of an additional PTP server clock; repeat this step for each additional server clock. You can configure up to three server clocks.

#### **Step 8 clock-source** *source-address [priority]*

#### **Example:**

Router(config-ptp-port)# clock source 192.168.0.4

Specifies the address of an additional PTP server clock; repeat this step for each additional server clock. You can configure up to three server clocks.

## **Step 9 end**

### **Example:**

Router(config-ptp-port)# end

Exit configuration mode.

**Step 10** Router(config-controller)# linecode {ami | b8zs | hdb3}

Selects the linecode type.

- ami—Specifies Alternate Mark Inversion (AMI) as the linecode type. Valid for T1 and E1 controllers.
- b8zs—Specifies binary 8-zero substitution (B8ZS) as the linecode type. Valid for sonet controller only. This is the default for T1 lines.
- hdb3—Specifies high-density binary 3 (hdb3) as the linecode type. Valid for E1 controller only. This is the default for E1 lines.

## **Configuring PTP Redundancy in Boundary Clock Mode**

Follow these steps to configure clocking redundancy in boundary clock mode:

I

## **Procedure**

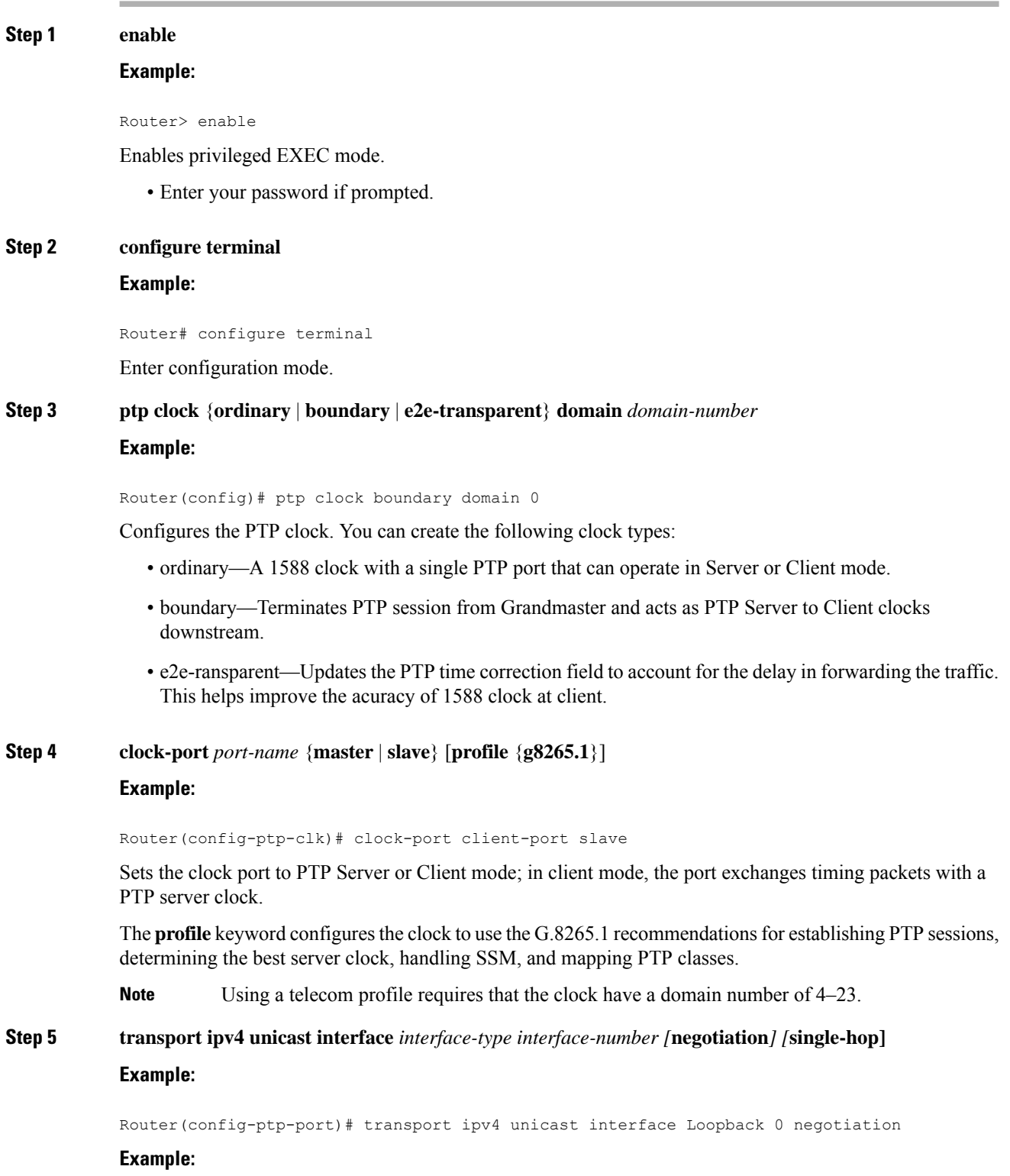

Router(config-ptp-port)# transport ipv4 unicast interface Loopback 0 negotiation single-hop

Specifies the transport mechanism for clocking traffic.

• **negotiation**—(Optional) Configures the chassis to discover a PTP server clock from all available PTP clock sources.

**Note** PTP redundancy is supported only on unicast negotiation mode.

• **single-hop—**(Optional) Must beconfigured, if Hop-by-Hop PTP ring topology is used. It ensures that the PTP node communicates only with the adjacent nodes.

**Step 6 clock-source** *source-address [priority]*

#### **Example:**

Router(config-ptp-port)# clock source 192.168.0.2 1

Specifies the address of a PTP server clock. You can specify a priority value as follows:

- No priority value—Assigns a priority value of 0.
- 1—Assigns a priority value of 1.
- 2—Assigns a priority value of 2, the highest priority.

**Step 7 clock-source** *source-address [priority]*

#### **Example:**

Router(config-ptp-port)# clock source 192.168.0.3 2

Specifies the address of an additional PTP server clock; repeat this step for each additional server clock. You can configure up to three server clocks.

**Step 8 clock-source** *source-address [priority]*

#### **Example:**

Router(config-ptp-port)# clock source 192.168.0.4

Specifies the address of an additional PTP server clock; repeat this step for each additional server clock. You can configure up to three server clocks.

## **Step 9 clock-port** *port-name* {**master** | **slave**} [**profile** {**g8265.1**}]

#### **Example:**

Router(config-ptp-port)# clock-port server-port master

Specifies the address of a PTP server clock.

The **profile** keyword configures the clock to use the G.8265.1 recommendations for establishing PTP sessions, determining the best server clock, handling SSM, and mapping PTP classes.

**Note** Using a telecom profile requires that the clock have a domain number of 4–23.

**Step 10 transport ipv4 unicast interface** *interface-type interface-number [***negotiation***] [***single-hop]**

#### **Example:**

Router(config-ptp-port)# transport ipv4 unicast interface Loopback 1 negotiation single-hop

Specifies the transport mechanism for clocking traffic.

- **negotiation**—(Optional) Configures the chassis to discover a PTP server clock from all available PTP clock sources.
- **Note** PTP redundancy is supported only on unicast negotiation mode.
	- **single-hop—**(Optional) Must be configured if Hop-by-Hop PTP ring topology is used. It ensures that the PTP node communicates only with the adjacent nodes.

## **Step 11 end**

#### **Example:**

Router(config-ptp-port)# end

Exit configuration mode.

**Step 12** Router(config-controller)# linecode {ami | b8zs | hdb3}

Selects the linecode type.

- ami—Specifies Alternate Mark Inversion (AMI) as the linecode type. Valid for T1 and E1 controllers.
- b8zs—Specifies binary 8-zero substitution (B8ZS) as the linecode type. Valid for sonet controller only. This is the default for T1 lines.
- hdb3—Specifies high-density binary 3 (hdb3) as the linecode type. Valid for E1 controller only. This is the default for E1 lines.

## <span id="page-39-0"></span>**Synchronizing the System Time to a Time-of-Day Source**

The following sections describe how to synchronize the system time to a time of day (ToD) clock source.

## **Synchronizing the System Time to a Time-of-Day Source (Server Mode)**

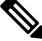

System time to a ToD source (Server Mode) can be configured only when PTP server is configured. See [Configuring](#page-14-2) a Server Ordinary Clock, on page 15. Select any one of the four available ToD format; cisco, nmea, ntp or ubx.10m must be configured as network clock input source. **Note**

Follow these steps to configure the system clock to a ToD source in server mode.

#### **Procedure**

**Step 1 enable**

Ш

### **Example:**

Router> enable

Enables privileged EXEC mode.

• Enter your password if prompted.

**Step 2 configure terminal**

## **Example:**

Router# configure terminal Enter configuration mode.

**Step 3 tod-clock input-source** *priority* {**gps** {**R0** | **R1**} | **ptp domain** *domain*}

## **Example:**

Router(config)# TOD-clock 2 gps R0/R1

In server mode, specify a GPS port connected to a ToD source.

**Step 4 exit Example:**

Router(config)# exit

Exit configuration mode.

**Step 5** Router(config-controller)# linecode {ami | b8zs | hdb3}

Selects the linecode type.

- ami—Specifies Alternate Mark Inversion (AMI) as the linecode type. Valid for T1 and E1 controllers.
- b8zs—Specifies binary 8-zero substitution (B8ZS) as the linecode type. Valid for sonet controller only. This is the default for T1 lines.
- hdb3—Specifies high-density binary 3 (hdb3) as the linecode type. Valid for E1 controller only. This is the default for E1 lines.

## **Synchronizing the System Time to a Time-of-Day Source (Client Mode)**

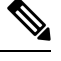

System time to a ToD source (Client Mode) can be configured only when PTP client is configured. See [Configuring](#page-19-0) a Client Ordinary Clock, on page 20. **Note**

Follow these steps to configure the system clock to a ToD source in client mode. In client mode, specify a PTP domain as a ToD input source.

## **Procedure**

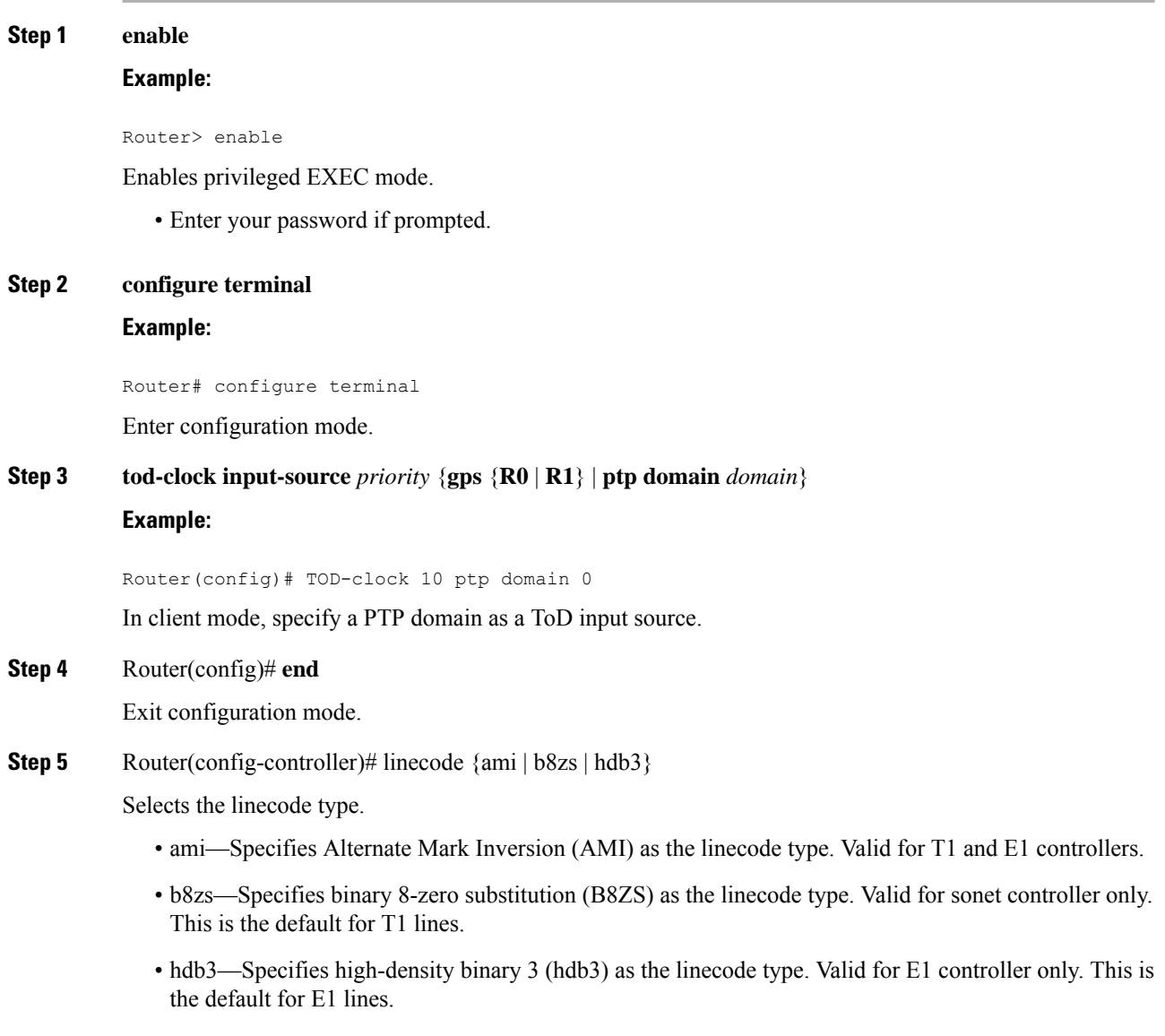

# <span id="page-41-0"></span>**Configuring Synchronous Ethernet ESMC and SSM**

Synchronous Ethernet is an extension of Ethernet designed to provide the reliability found in traditional SONET/SDH and T1/E1 networks to Ethernet packet networks by incorporating clock synchronization features. The supports the Synchronization Status Message (SSM) and Ethernet Synchronization Message Channel (ESMC) for synchronous Ethernet clock synchronization.

The following sections describe ESMC and SSM support on the router.

## **Configuring Synchronous Ethernet ESMC and SSM**

Follow these steps to configure ESMC and SSM on the router.

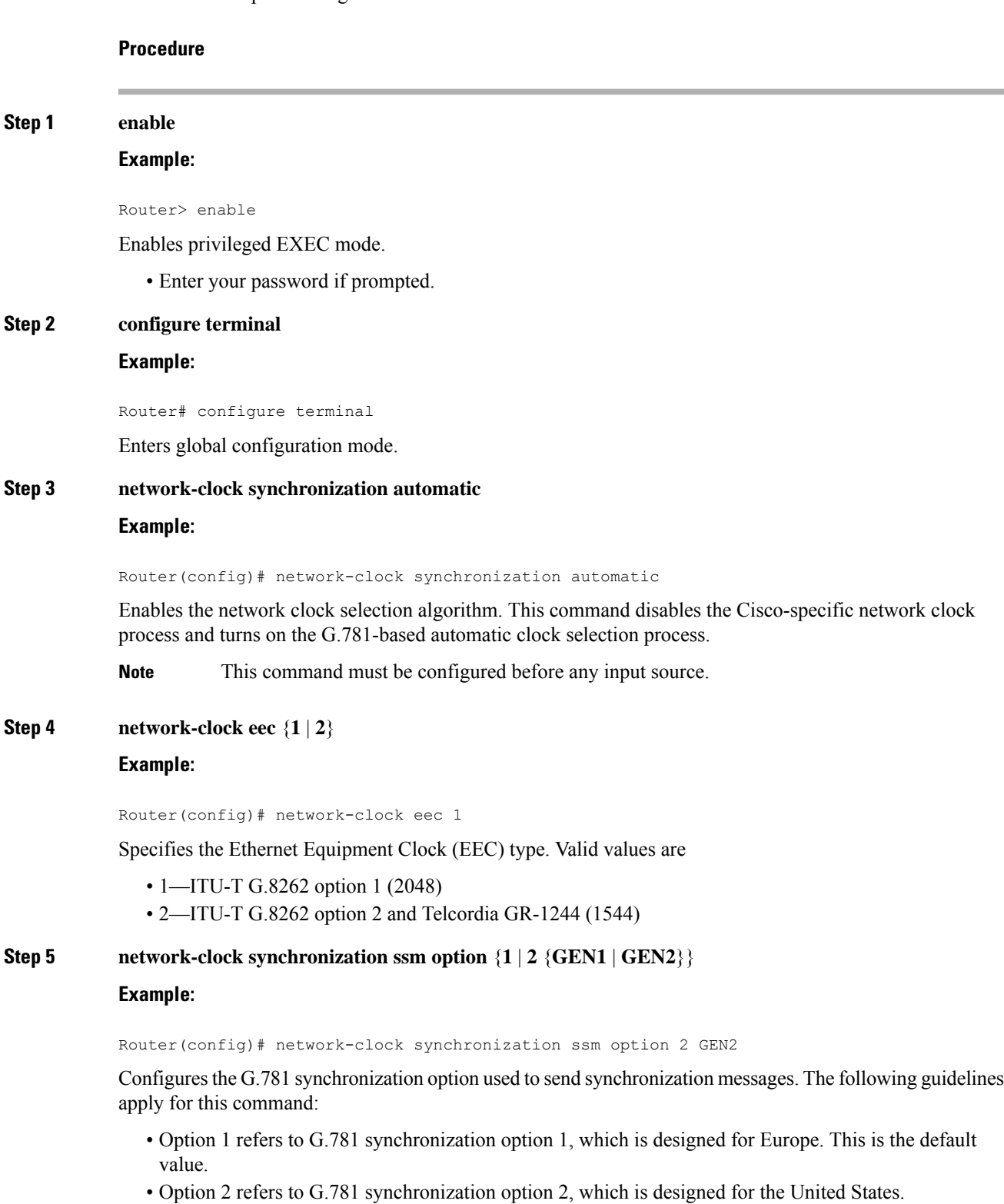

- GEN1 specifies option 2 Generation 1 synchronization.
- GEN2 specifies option 2 Generation 2 synchronization.

**Step 6** Use one of the following options:

- **network-clock input-source** *priority* **controller** {**SONET** | **wanphy**}
- **network-clock input-source** *priority* external {**R0** | **R1**} [**10m** | **2m**]
- **network-clockinput-source** *priority* **external** {**R0** | **R1**} [**2048k**| **e1** {**cas** {**120ohms**| **75ohms**| **crc4**}}]
- **network-clock input-source** *priority* **external** {**R0** | **R1**} [**2048k** | **e1** {**crc4** | **fas**] {**120ohms** | **75ohms**} {**linecode** {**ami** | **hdb3**}}
- **network-clock input-source** *priority* **external** {**R0** | **R1**} [**t1** {**d4** | **esf** | **sf**} {**linecode** {**ami** | **b8zs**}}]
- **network-clock input-source** *priority* **interface** *type/slot/port*

#### **Example:**

Router(config)# network-clock input-source 1 external R0 10m

- (Optional) To nominate SDH or SONET controller as network clock input source.
- (Optional) To nominate 10Mhz port as network clock input source.
- (Optional) To nominate BITS port as network clock input source in e1 mode.
- (Optional) To nominate BITS port as network clock input source in e1 mode.
- (Optional) To nominate BITS port as network clock input source in t1 mode.
- (Optional) To nominate Ethernet interface as network clock input source.
- (Optional) To nominate PTP as network clock input source.

## **Step 7 network-clock synchronization mode ql-enabled**

#### **Example:**

Router(config)# network-clock synchronization mode ql-enabled

Enables automatic selection of a clock source based on quality level (QL).

**Note** This command is disabled by default.

**Step 8 network-clock hold-off** {**0** | *milliseconds*}

#### **Example:**

Router(config)# network-clock hold-off 0

(Optional) Configures a global hold-off timer specifying the amount of time that the router waits when a synchronous Ethernet clock source fails before taking action.

You can also specify a hold-off value for an individual interface using the **network-clock hold-off** command in interface mode. **Note**

#### **Step 9 network-clock wait-to-restore** *seconds*

#### **Example:**

Router(config)# network-clock wait-to-restore 70

(Optional) Configures a global wait-to-restore timer for synchronous Ethernet clock sources. The timer specifies how long the router waits before including a restored clock source in the clock selection process.

Valid values are 0 to 86400 seconds. The default value is 300 seconds.

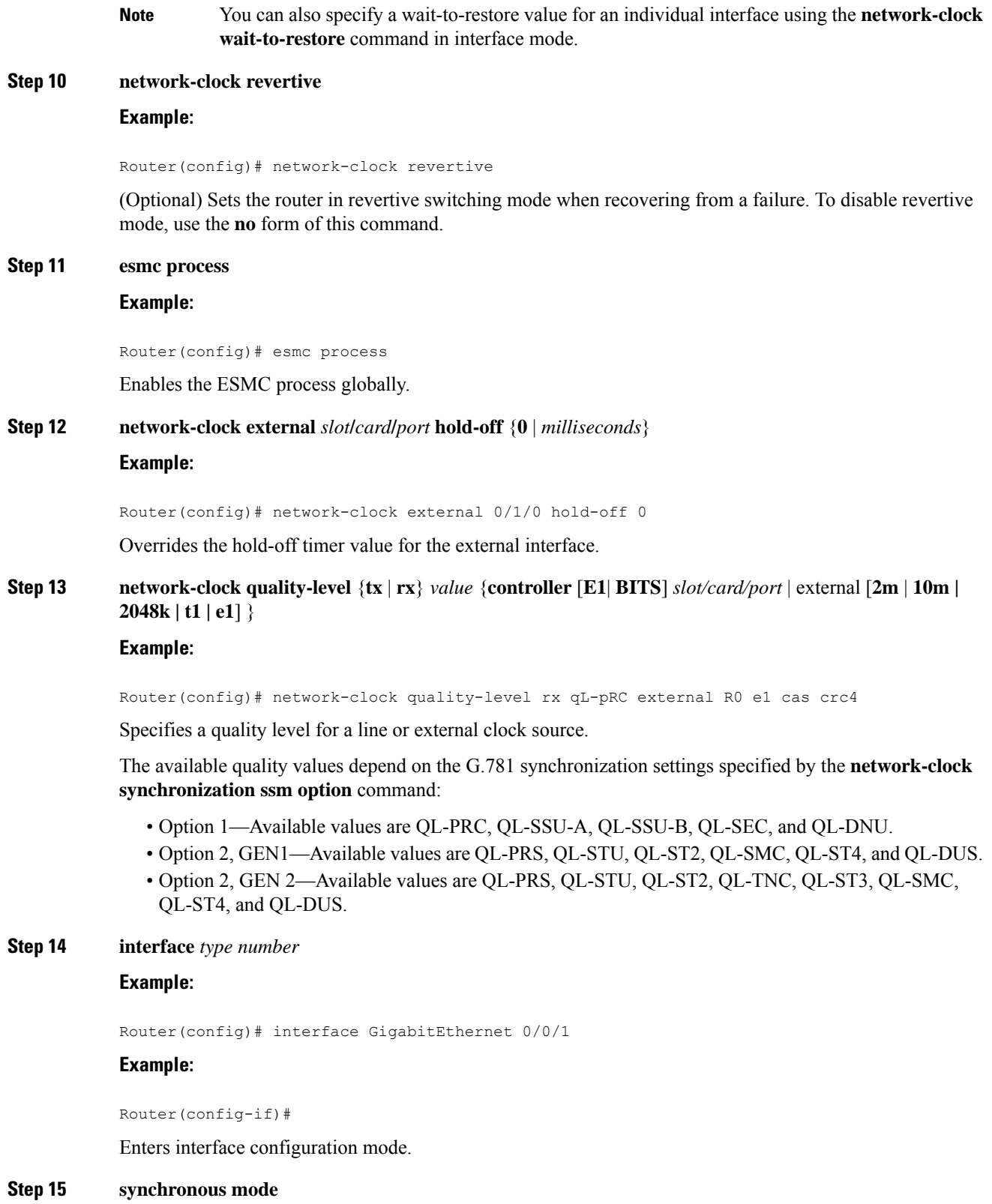

**Example:**

 $\mathbf{l}$ 

Router(config-if)# synchronous mode

Configures the Ethernet interface to synchronous mode and automatically enables the ESMC and QL process on the interface.

**Step 16** network-clock source quality-level *value* {**tx** | **rx**}

#### **Example:**

Router(config-if)# network-clock source quality-level QL-PrC tx

Applies quality level on sync E interface.

The available quality values depend on the G.781 synchronization settings specified by the **network-clock synchronization ssm option** command:

- Option 1—Available values are QL-PRC, QL-SSU-A, QL-SSU-B, QL-SEC, and QL-DNU.
- Option 2, GEN1—Available values are QL-PRS, QL-STU, QL-ST2, QL-SMC, QL-ST4, and QL-DUS.
- Option 2, GEN 2—Available values are QL-PRS, QL-STU, QL-ST2, QL-TNC, QL-ST3, QL-SMC, QL-ST4, and QL-DUS.

**Step 17 esmc mode** [**ql-disabled** | **tx** | **rx**] *value*

#### **Example:**

Router(config-if)# esmc mode rx QL-STU

Enables the ESMC process at the interface level. The **no** form of the command disables the ESMC process.

**Step 18 network-clock hold-off** {*0* | *milliseconds*}

### **Example:**

Router(config-if)# network-clock hold-off 0

(Optional) Configures an interface-specific hold-off timer specifying the amount of time that the router waits when a synchronous Ethernet clock source fails before taking action.

You can configure the hold-off time to either 0 or any value between 50 to 10000 ms. The default value is 300 ms.

**Step 19 network-clock wait-to-restore** *seconds*

#### **Example:**

Router(config-if)# network-clock wait-to-restore 70

(Optional) Configures the wait-to-restore timer for an individual synchronous Ethernet interface.

## **Step 20 end**

**Example:**

Router(config-if)# end

Exits interface configuration mode and returns to privileged EXEC mode.

Ш

### **What to do next**

You can use the **show network-clocks** command to verify your configuration.

## <span id="page-46-0"></span>**Managing Clock Source Selection**

The following sections describe how to manage the selection on the chassis:

#### **Specifying a Clock Source**

The following sections describe how to specify a synchronous Ethernet clock source during the clock selection process:

## **Selecting a Specific Clock Source**

To select a specific interface as a synchronous Ethernet clock source, use the network-clock switch manual command in global configuration mode.

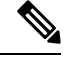

**Note**

The new clock source must be of higher quality than the current clock source; otherwise the chassis does not select the new clock source.

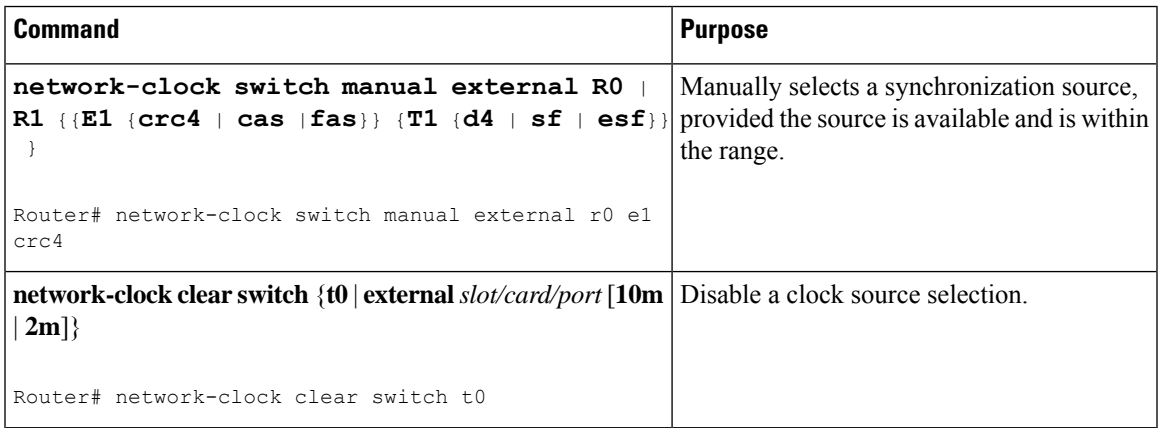

### **Forcing a Clock Source Selection**

To force the chassis to use a specific synchronous Ethernet clock source, use the **network-clock switch force** command in global configuration mode.

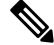

**Note** This command selects the new clock regardless of availability or quality.

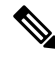

**Note** Forcing a clock source selection overrides a clock selection using the**network-clockswitch manual command.**

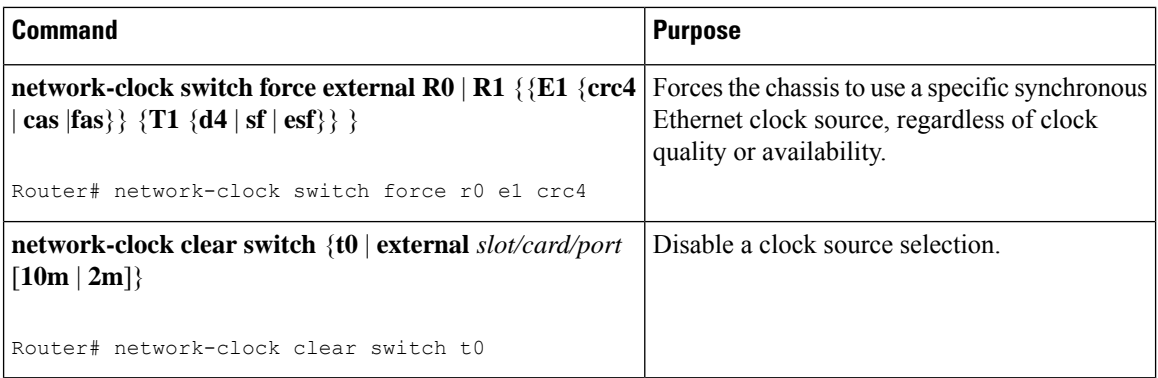

### **Disabling Clock Source Specification Commands**

To disable a **network-clock switch manual** or **network-clock switch force** configuration and revert to the default clock source selection process, use the **network-clock clear switch** command.

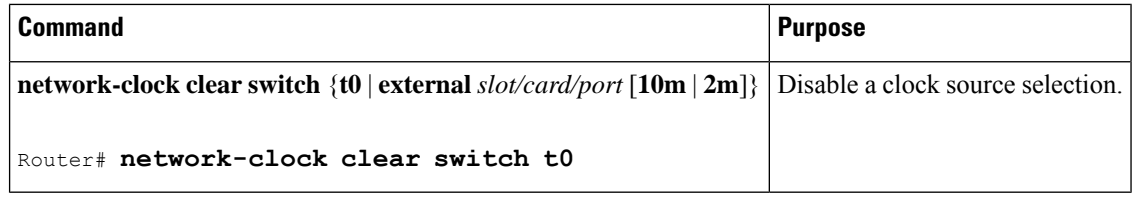

## **Disabling a Clock Source**

The following sections describe how to manage the synchronous Ethernet clock sources that are available for clock selection:

## **Locking Out a Clock Source**

To prevent the chassis from selecting a specific synchronous Ethernet clock source, use the network-clock set lockout command in global configuration mode.

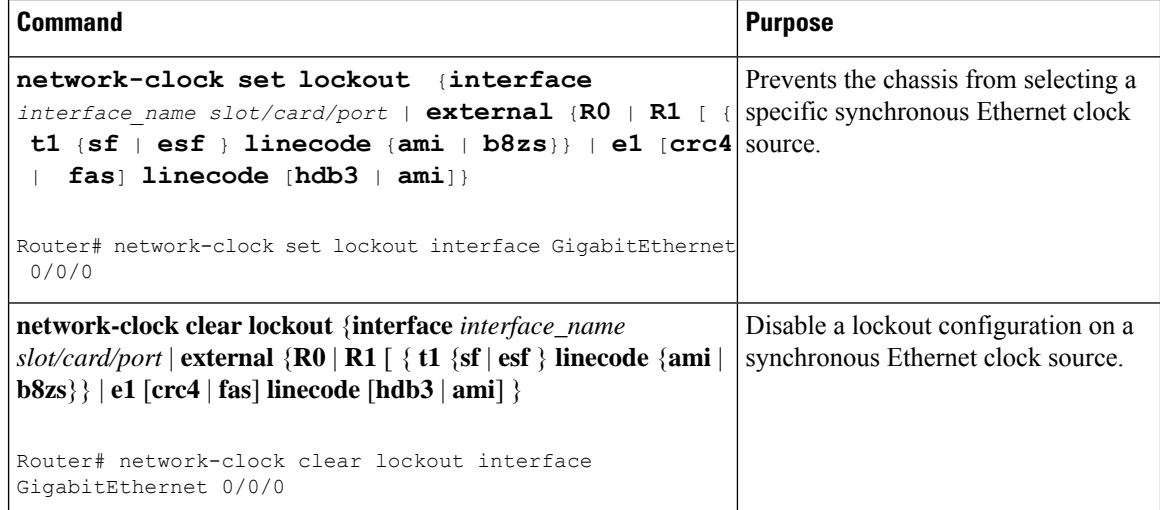

Ш

## **Restoring a Clock Source**

To restore a clock in a lockout condition to the pool of available clock sources, use the **network-clock clear lockout** command in global configuration mode.

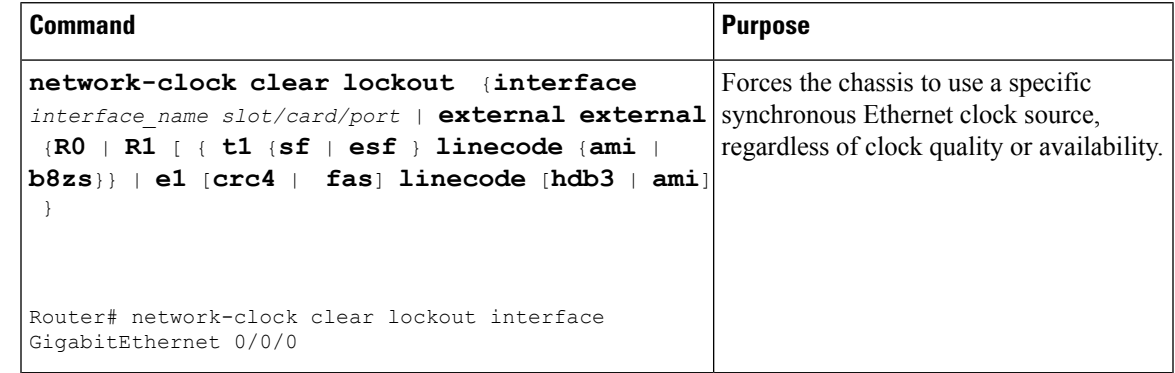

# <span id="page-48-0"></span>**Verifying the Configuration**

You can use the following commands to verify a clocking configuration:

- show esmc—Displays the ESMC configuration.
- **show esmc detail**—Displays the details of the ESMC parameters at the global and interface levels.
- show network-clock synchronization—Displays the chassis clock synchronization state.
- show network-clock synchronization detail—Displays the details of network clock synchronization parameters at the global and interface levels.
- **show ptp clock dataset**
- **show ptp port dataset**
- **show ptp clock running**
- **show platform software ptpd statistics**
- **show platform ptp all**
- **show platform ptp tod all**

# <span id="page-48-1"></span>**Troubleshooting**

Table 7:SyncE Debug [Commands,](#page-48-2) on page 49 list the debug commandsthat are available for troubleshooting the SyncE configuration on the chassis:

<span id="page-48-2"></span>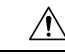

**Caution** We recommend that you do not use **debug** commands without TAC supervision.

#### **Table 7: SyncE Debug Commands**

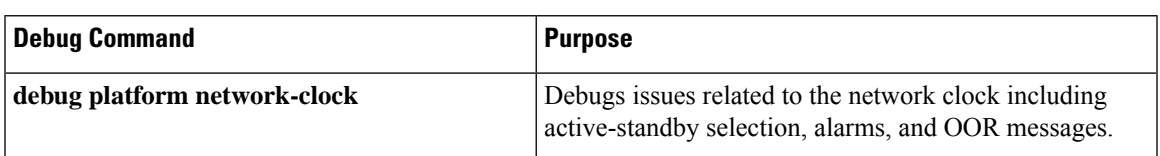

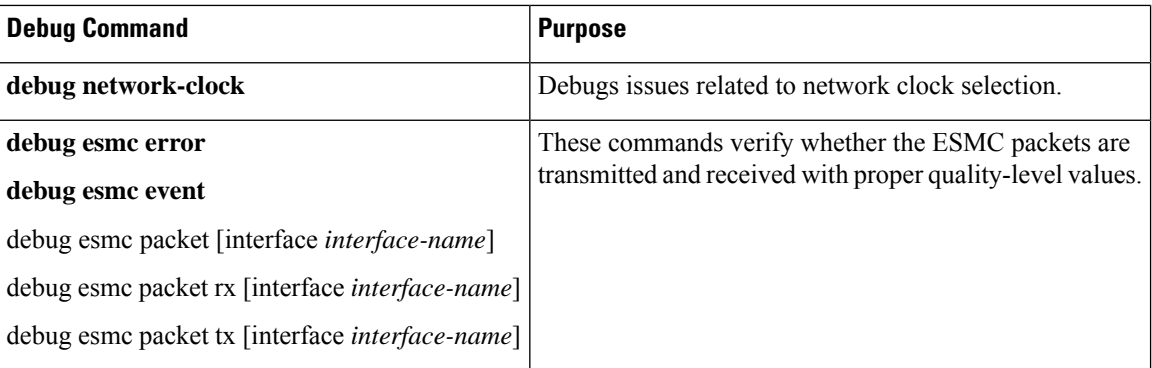

<span id="page-49-0"></span>Table 8: [Troubleshooting](#page-49-0) Scenarios , on page 50 provides the information about troubleshooting your configuration

#### **Table 8: Troubleshooting Scenarios**

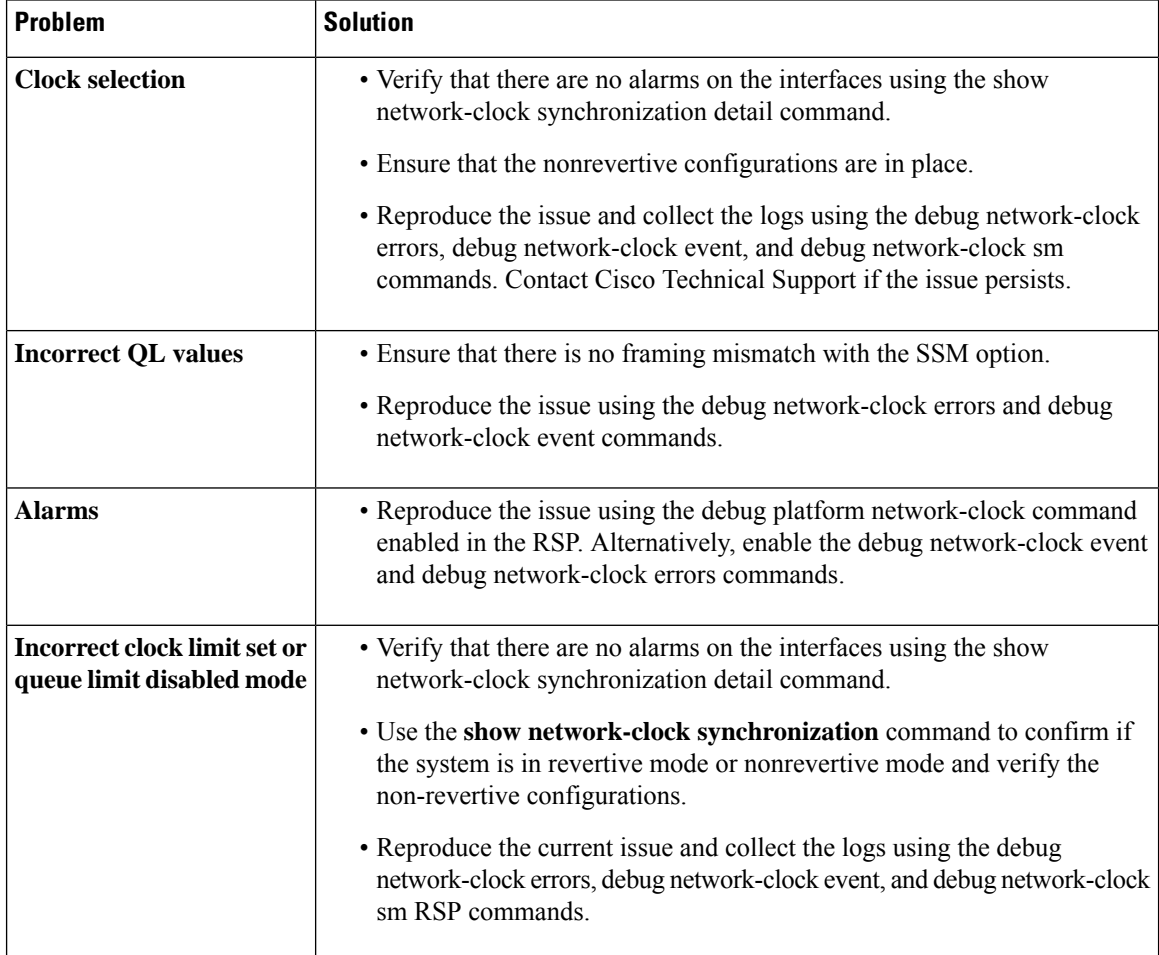

Ш

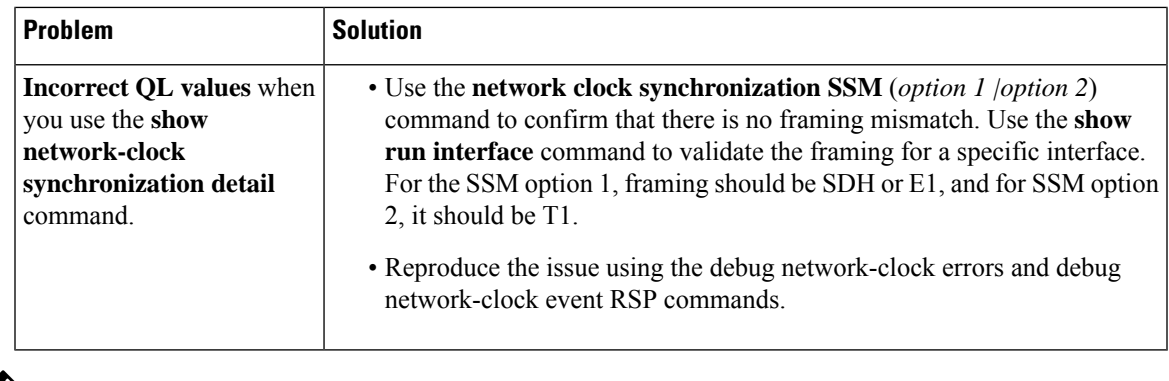

Effective from Cisco IOS XE Everest 16.6.1, on RSP3 module, alarm notification is enabled on 900 watts DC power supply. There are 2 input feeds for 900 watts DC power supply, if one of the input voltage is lesser than the operating voltage, critical alarm is generated for that particular feed and clears (stops) once the voltage is restored but the power supply state remains in OK state as the other power supply is operationally up. **Note**

# <span id="page-50-0"></span>**Configuration Examples**

This section contains sample configurations for clocking features on the chassis.

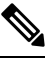

**Note** This section contains partial chassis configurations intended to demonstrate a specific feature.

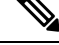

Effective from Cisco IOS XE 16.12.3, you can configure the warning and critical thresholds for offset between 1 nanosecond and 400 nanoseconds. Ensure that you configure the warning threshold lower than the critical threshold. **Note**

### **Ordinary Clock—Client**

```
ptp clock ordinary domain 0
clock-port Client slave
transport ipv4 unicast interface loopback 0 negotiation
clock-source 10.8.8.1
announce timeout 7
delay-req interval 100
```
## **Ordinary Clock —Client Mode (Ethernet)**

```
ptp clock ordinary domain 0
clock-port Client slave
transport ethernet unicast
clock-source 1234.5678.90ab bridge-domain 2 5
```
#### **Ordinary Clock—Server**

ptp clock ordinary domain 0 clock-port Server master transport ipv4 unicast interface loopback 0 negotiation

#### **Ordinary Clock—Server (Ethernet)**

```
ptp clock ordinary domain 0
clock-port Server master
transport ethernet unicast
clock destination interface GigabitEthernet0/0/1
```
#### **Unicast Configuration—Client Mode**

```
ptp clock ordinary domain 0
clock-port Client slave
transport ipv4 unicast interface loopback 0
clock-source 10.8.8.1
```
### **Unicast Configuration—Client Mode (Ethernet)**

```
ptp clock ordinary domain 0
 clock-port Client slave
    transport ethernet unicast
      clock source 1234.5678.90ab bridge-domain 5 2
```
#### **Unicast Configuration—Server Mode**

```
ptp clock ordinary domain 0
clock-port Server master
transport ipv4 unicast interface loopback 0
clock-destination 10.8.8.2
sync interval 1
announce interval 2
```
### **Unicast Configuration—Server Mode (Ethernet)**

```
ptp clock ordinary domain 0
  clock-port Server master
   transport ethernet unicast
      clock destination 1234.5678.90ab bridge-domain 5
```
#### **Unicast Negotiation—Client**

```
ptp clock ordinary domain 0
clock-port Client slave
transport ipv4 unicast interface loopback 0 negotiation
clock-source 10.8.8.1
```
#### **Unicast Negotiation—Client (Ethernet)**

```
ptp clock ordinary domain 0
```
П

```
clock-port Client slave
  transport ethernet unicast negotiation
   clock source 1234.5678.90ab bridge-domain 5 5
clock-port Client1 slave
 transport ethernet unicast negotiation
    clock source 1234.9876.90ab interface gigabitethernet 0/0/4 2
```
#### **Unicast Negotiation—Server**

```
ptp clock ordinary domain 0
clock-port Server master
transport ipv4 unicast interface loopback 0 negotiation
sync interval 1
announce interval 2
```
## **Unicast Negotiation—Server (Ethernet)**

```
ptp clock ordinary domain 0
clock-port Server master
transport ethernet unicast negotiation
```
#### **Boundary Clock**

```
ptp clock boundary domain 0
 clock-port Client slave
 transport ipv4 unicast interface Loopback 0 negotiation
  clock source 192.168.0.2
 clock-port Server master
  transport ipv4 unicast interface Loopback 1 negotiation
```
#### **Transparent Clock**

```
ptp clock e2e-transparent domain 0
```
## **Hybrid Clock—Boundary**

```
ptp clock boundary domain 0 hybrid
clock-port Client slave
 transport ipv4 unicast interface Loopback0 negotiation
 clock source 192.168.0.2
 clock-port Server master
  transport ipv4 unicast interface Loopback1 negotiation
Network-clock input-source 10 interface gigabitEthernet 0/4/0
```
#### **Hybrid Clock—Client**

```
ptp clock ordinary domain 0 hybrid
clock-port Client slave
 transport ipv4 unicast interface Loopback 0 negotiation
  clock source 192.168.0.2
Network-clock input-source 10 interface gigabitEthernet 0/4/0
```
### **PTP Redundancy—Client**

```
ptp clock ordinary domain 0
clock-port Client slave
 transport ipv4 unicast interface Loopback 0 negotiation
 clock source 192.168.0.2 1
   clock source 10.55.55.55 2
   clock source 10.5.5.5
```
#### **PTP Redundancy—Boundary**

```
ptp clock boundary domain 0
clock-port Client slave
transport ipv4 unicast interface Loopback 0 negotiation
clock source 192.168.0.2 1
clock source 10.55.55.55 2
clock source 10.5.5.5
clock-port Server master
transport ipv4 unicast interface Lo1 negotiation
```
#### **Hop-By-Hop PTP Redundancy—Client**

```
ptp clock ordinary domain 0
clock-port Client slave
 transport ipv4 unicast interface Loopback 0 negotiation single-hop
 clock source 192.168.0.2 1
   clock source 10.55.55.55 2
   clock source 10.5.5.5
```
#### **Hop-By-Hop PTP Redundancy—Boundary**

```
ptp clock boundary domain 0
clock-port Client slave
transport ipv4 unicast interface Loopback 0 negotiation single-hop
clock source 192.168.0.2 1
clock source 10.55.55.55 2
clock source 10.5.5.5
clock-port Server master
transport ipv4 unicast interface Lo1 negotiation single-hop
```
#### **Time of Day Source—Server**

TOD-clock 10 gps R0/R1

#### **Time of Day Source—Client**

TOD-clock 10 ptp domain 0

## **Clock Selection Parameters**

```
network-clock synchronization automatic
network-clock synchronization mode QL-enabled
network-clock input-source 1 ptp domain 3
```
### **ToD/1PPS Configuration—Server**

network-clock input-source 1 external R010m ptp clock ordinary domain 1 tod R0 ntp input 1pps R0 clock-port Server master transport ipv4 unicast interface loopback 0

## **ToD/1PPS Configuration—Client**

ptp clock ordinary domain 1 tod R0 ntp output 1pps R0 offset 200 pulse-width 20 μsec clock-port Client slave transport ipv4 unicast interface loopback 0 negotiation clock source 33.1.1.

## **Show Commands**

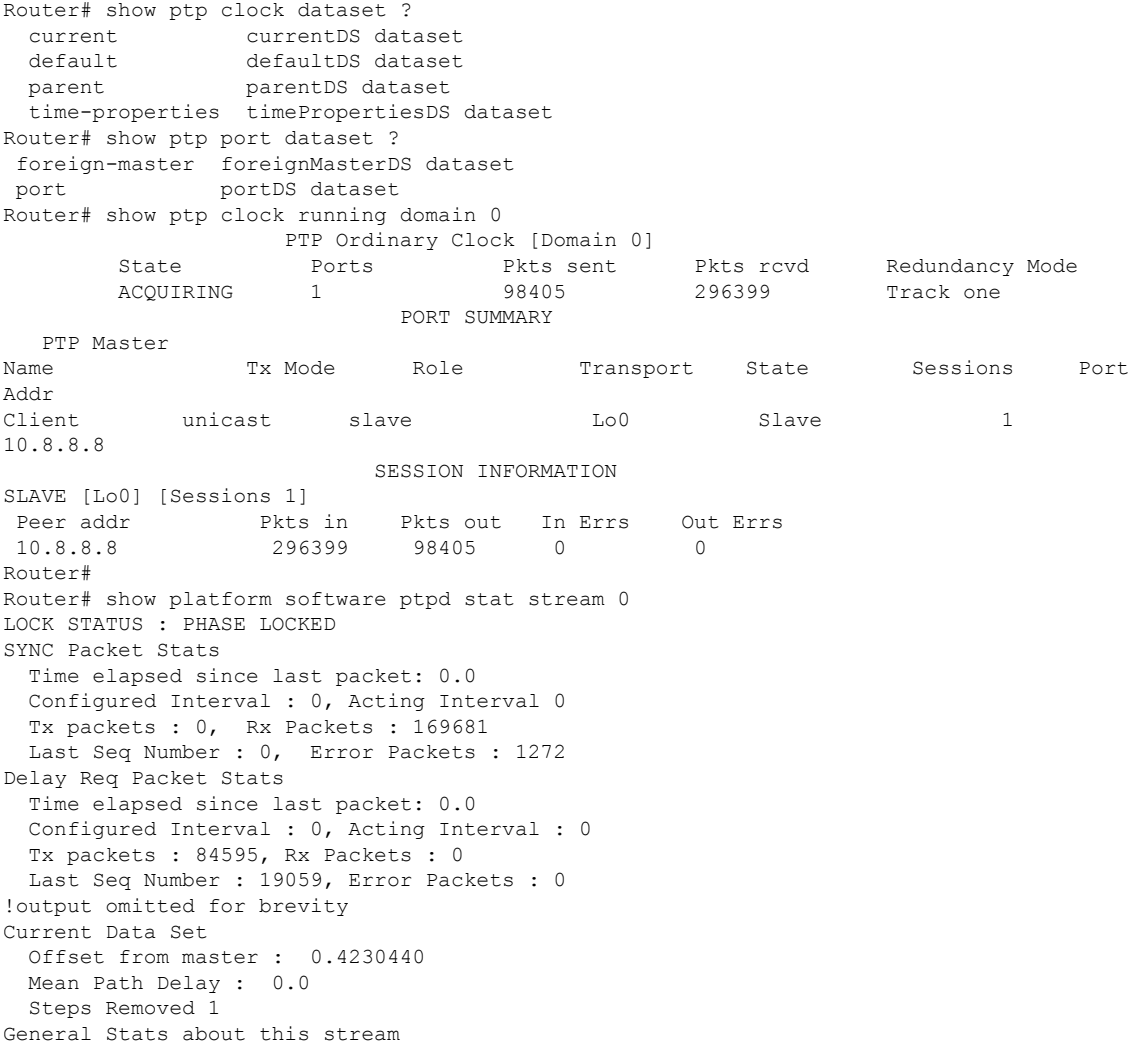

Packet rate : 0, Packet Delta (ns) : 0 Clock Stream handle : 0, Index : 0 Oper State : 6, Sub oper State : 7 Log mean sync Interval : -5, log mean delay req int : -4 Router# show platform ptp all Slave info : [Loopback0][0x38A4766C] ------------------------------- clock role : SLAVE Slave Port hdl : 486539266 Tx Mode : Unicast-Negotiation Slave IP : 10.4.4.4 Max Clk Srcs : 1 Boundary Clock : FALSE Lock status : HOLDOVER Boundar, component in the set of the set of the set of the set of the set of the set of the set of the set of the set of the set of the set of the set of the set of the set of the set of the set of the set of the set of th Configured-Flags : 0x7F - Clock Port Stream Config-Ready-Flags : Port Stream ----------- PTP Engine Handle : 0 Master IP : 10.8.8.8 Local Priority : 0 Set Master IP : 10.8.8.8 Router#show platform ptp tod all -------------------------------- ToD/1PPS Info for 0/0 -------------------------------- ToD CONFIGURED : YES<br>
ToD FORMAT : NMEA<br>
ToD DELAY : 0 TOD FORMAT TOD DELAY : 0<br>1PPS MODE : OUTPUT 1PPS MODE OFFSET : 0 PULSE WIDTH : 0 ToD CLOCK : Mon Jan 1 00:00:00 UTC 1900 Router# **show ptp clock running domain 0** PTP Boundary Clock [Domain 0] State Ports Pkts sent Pkts rcvd Redundancy Mode PHASE ALIGNED 2 32355 159516 Hot standby PORT SUMMARY PTP Master Name Tx Mode Role Transport State Sessions Port Addr SLAVE unicast slave Ethernet 1 10.9.9.1<br>MASTER unicast master Ethernet - 2 SESSION INFORMATION SLAVE [Ethernet] [Sessions 1] Peer addr **Pkts in** Pkts out In Errs Out Errs 10.9.9.1 159083 31054 0 0 MASTER [Ethernet] [Sessions 2] Peer addr Pkts in Pkts out In Errs Out Errs aabb.ccdd.ee01 [Gig0/2/3] 223 667 0 0 aabb.ccdd.ee02 [BD 1000] 210 634 0 0

#### **Input Synchronous Ethernet Clocking**

The following example shows how to configure the chassisto use the BITSinterface and two Gigabit Ethernet interfaces as input synchronous Ethernet timing sources. The configuration enables SSM on the BITS port.

!

```
Interface GigabitEthernet0/0
   synchronous mode
   network-clock wait-to-restore 720
!
Interface GigabitEthernet0/1
   synchronous mode
!
!
network-clock synchronization automatic
network-clock input-source 1 External R0 e1 crc4
network-clock input-source 1 gigabitethernet 0/0
network-clock input-source 2 gigabitethernet 0/1
network-clock synchronization mode QL-enabled
no network-clock revertive
```
 $\mathbf I$